## Building a MicroProfile and Jakarta EE application with Open Liberty

& OpenJ9

Jamie Lee Coleman Software Developer/Advocate<br>Twitter: @jamie lee 6 Twitter: @jamie\_lee\_c LinkedIn: jamie-coleman

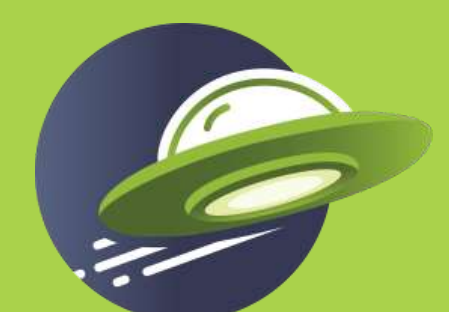

# Demo Environment

Skills Network Labs

## Skills Network Labs

**IBM Developer**  $\blacktriangleright$  Open Liberty SKILLS NETWORK

#### Welcome to IBM Developer Skills Network to access cloud-hosted guides

The Open Liberty cloud-hosted guides run on the IBM Developer Skills Network. To prevent improper use, we require you to sign into the network to access the guides. You can sign in with an IBM Development Skills Network account or through one of the following single sign-on providers.

#### First time here? Create an IBM Developer Skills Network account.

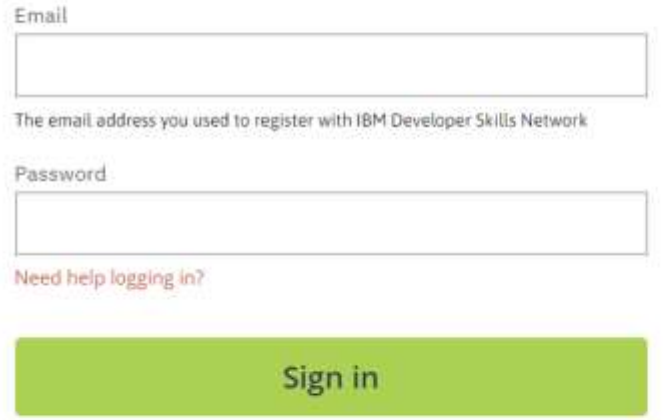

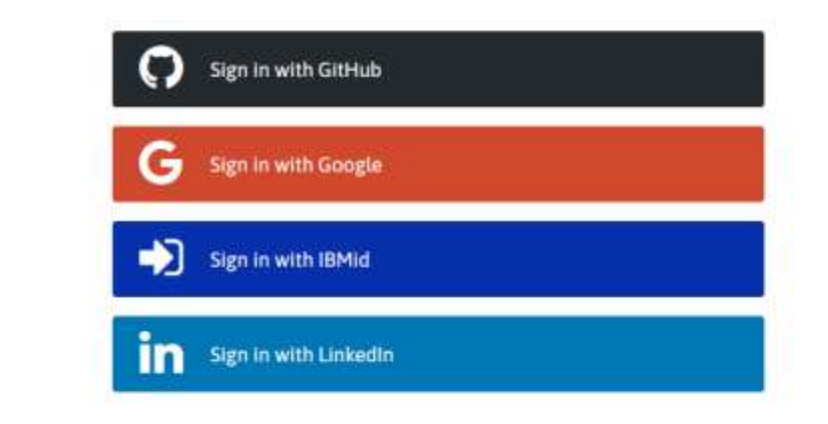

By signing in, I acknowledge that I understand how IBM Developer Skills Network is using my basic personal data, and that I am at least 16 years of age. Our Privacy Notice provides more details.

#### Community Privacy Terms of use Accessibility

If you have any questions, send an email to openliberty@groups.io.

C Copyright IBM Corp. 2021. All rights reserved except where noted, edX. Open edX and their respective logos are registered trademarks of edX Inc.

### Skills Network Labs

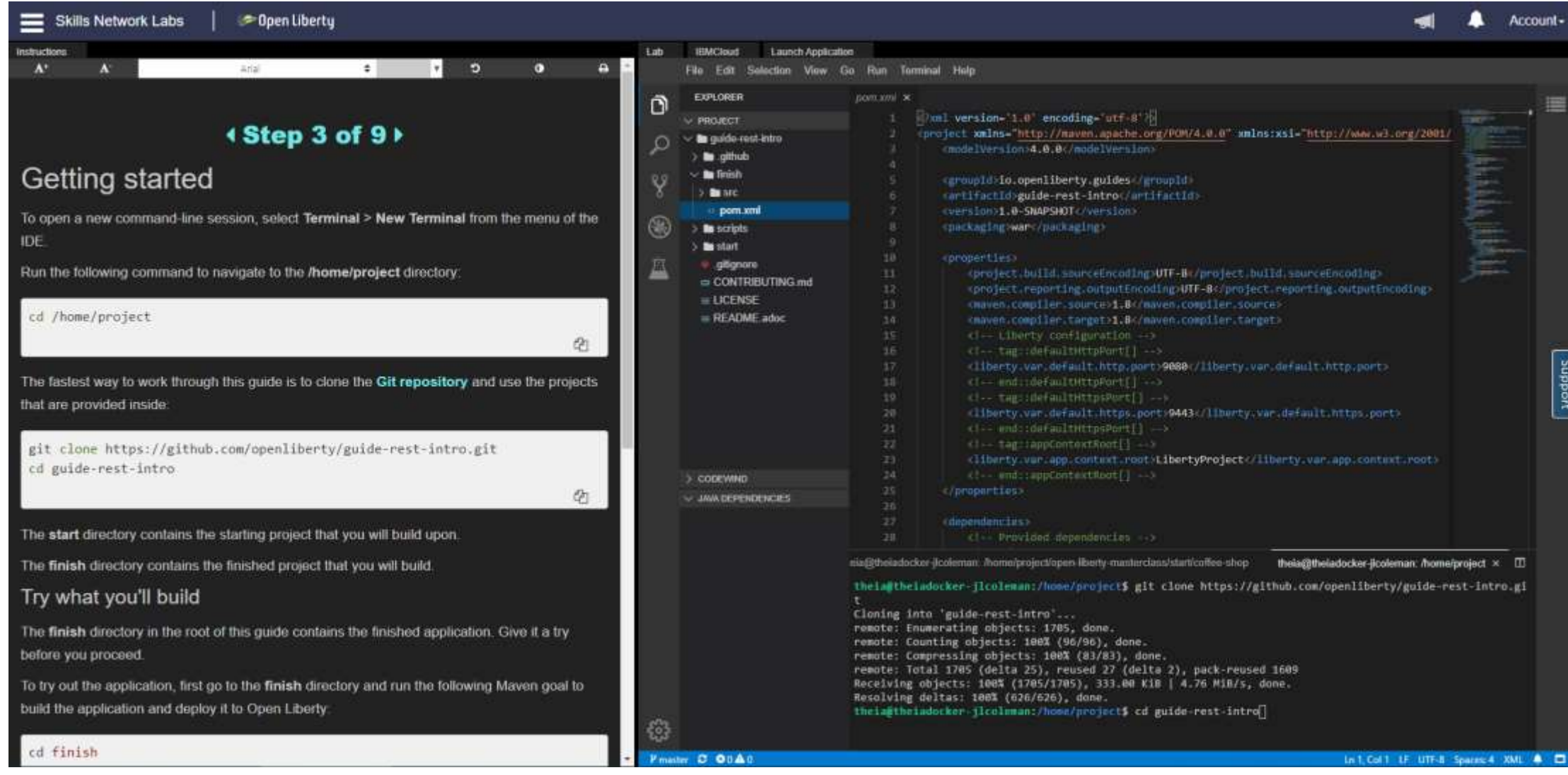

# A Full Open

# Stack

© 2021 IBM Corporation

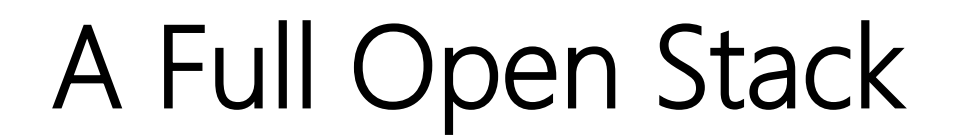

# **MicroProfile** Jakarta EE

Open Liberty

OpenJ9

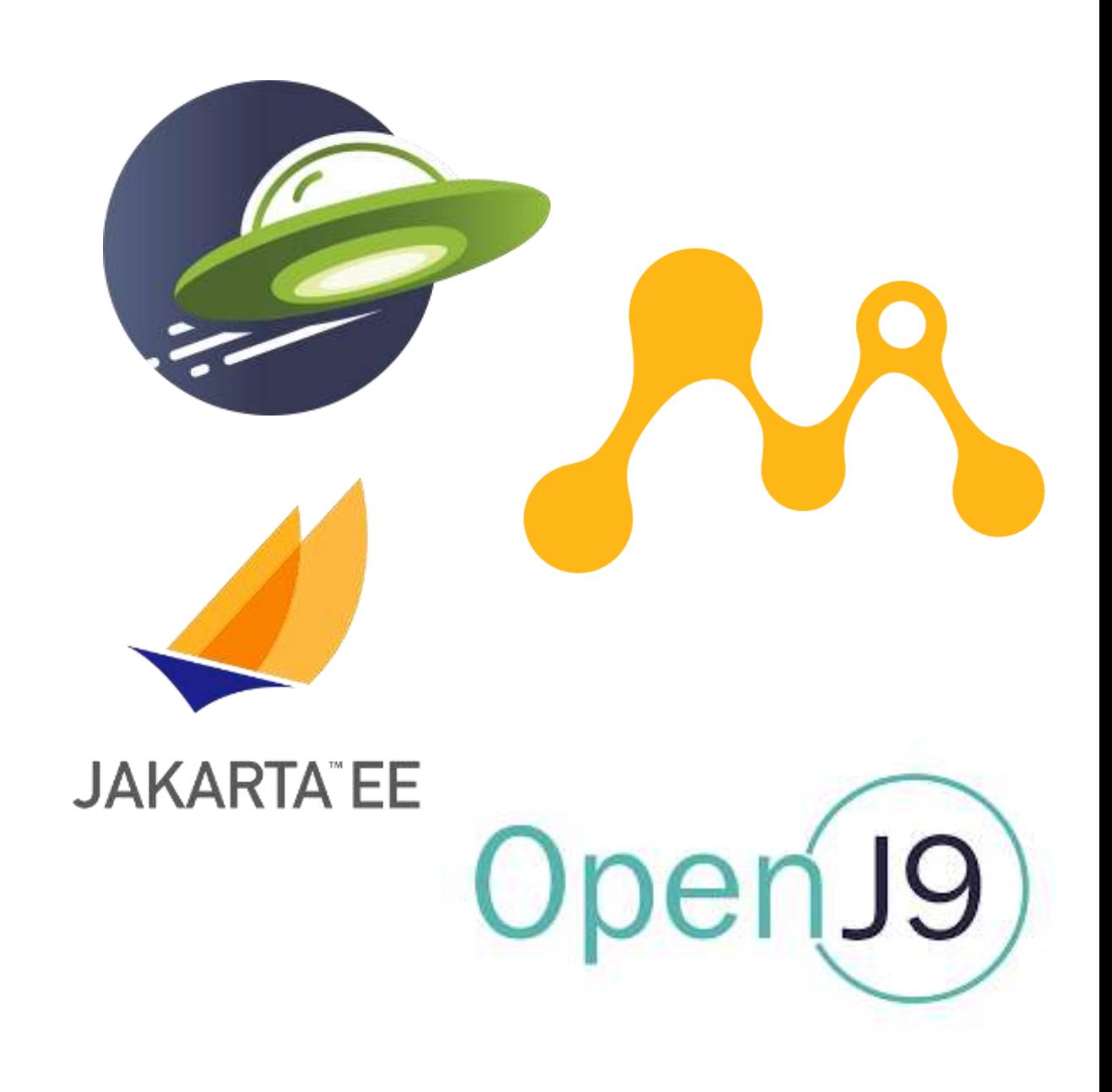

# Eclipse MicroProfile

# What is MicroProfile?

- Eclipse MicroProfile is an open-source community specification for Enterprise Java microservices
- A community of individuals, organizations, and vendors collaborating within an open source (Eclipse) project to bring microservices to the Enterprise Java community

# **microprofile.io**

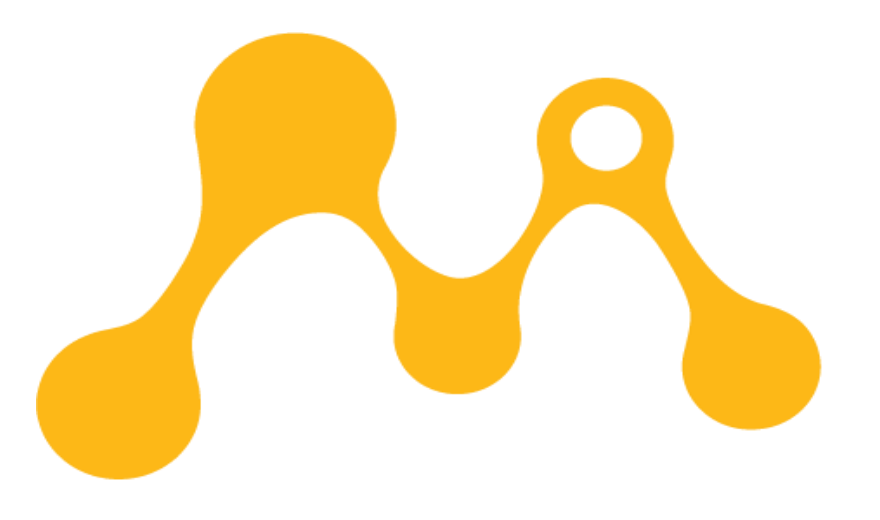

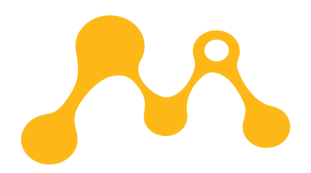

# MicroProfile Contributors

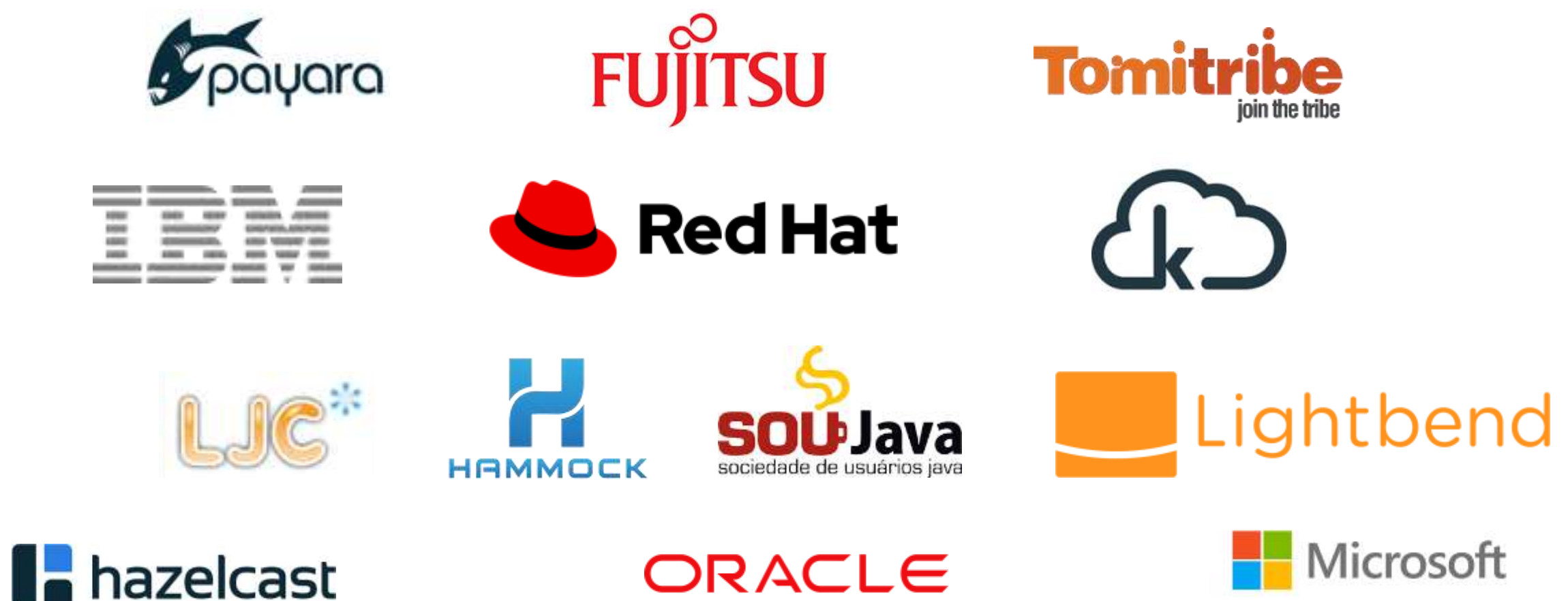

**MicroProfile** Vendors/Implementations

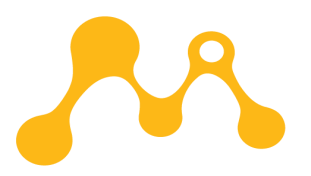

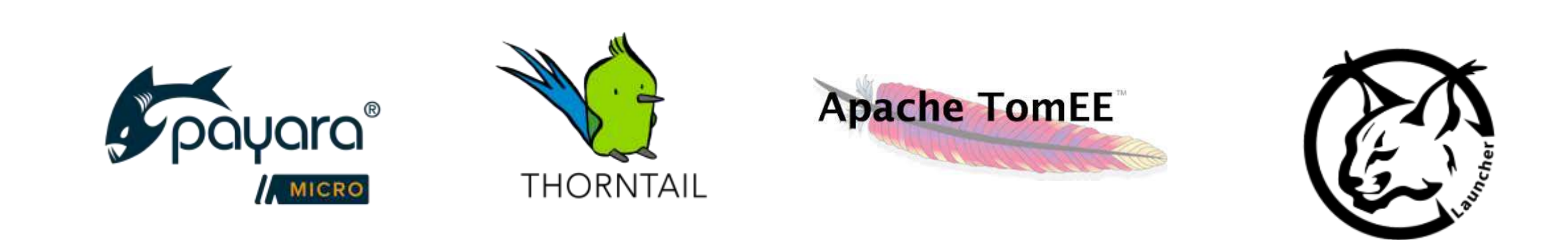

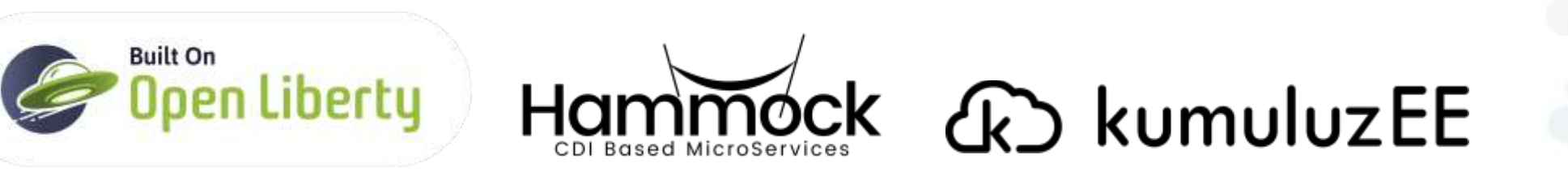

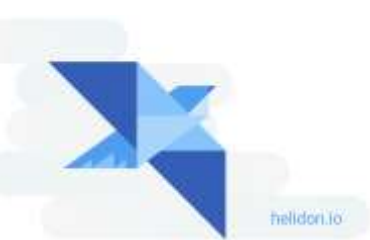

### MicroProfile 4.1 **Stack**

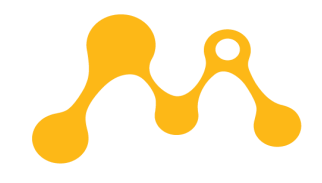

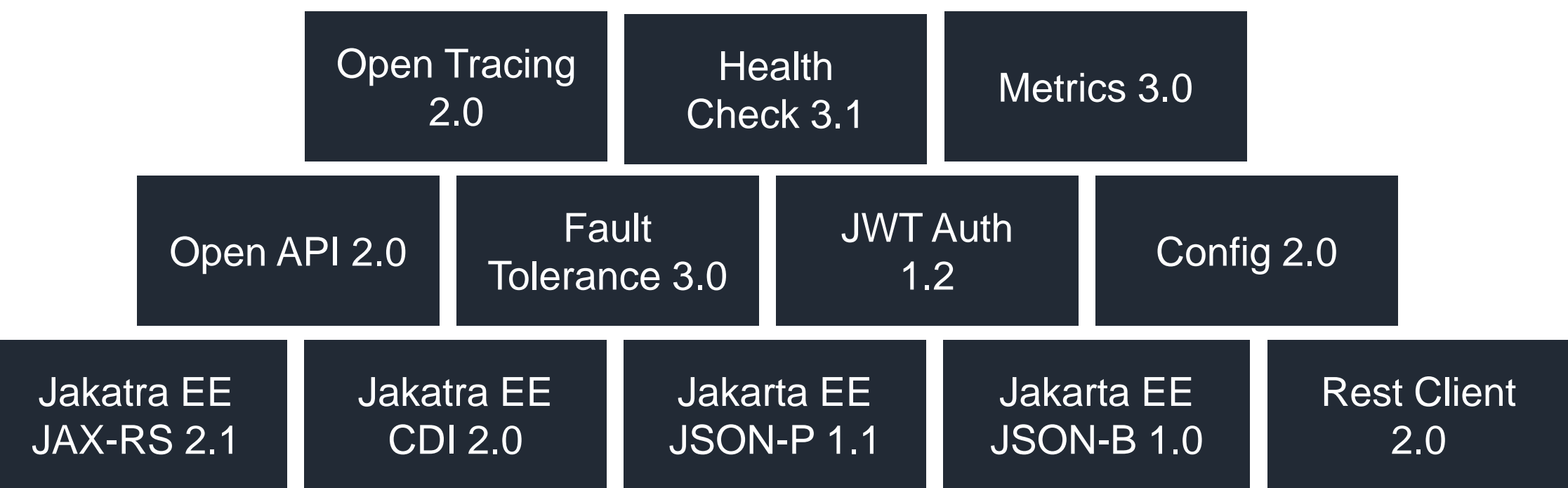

<https://developer.ibm.com/components/open-liberty/series/what-is-microprofile/>

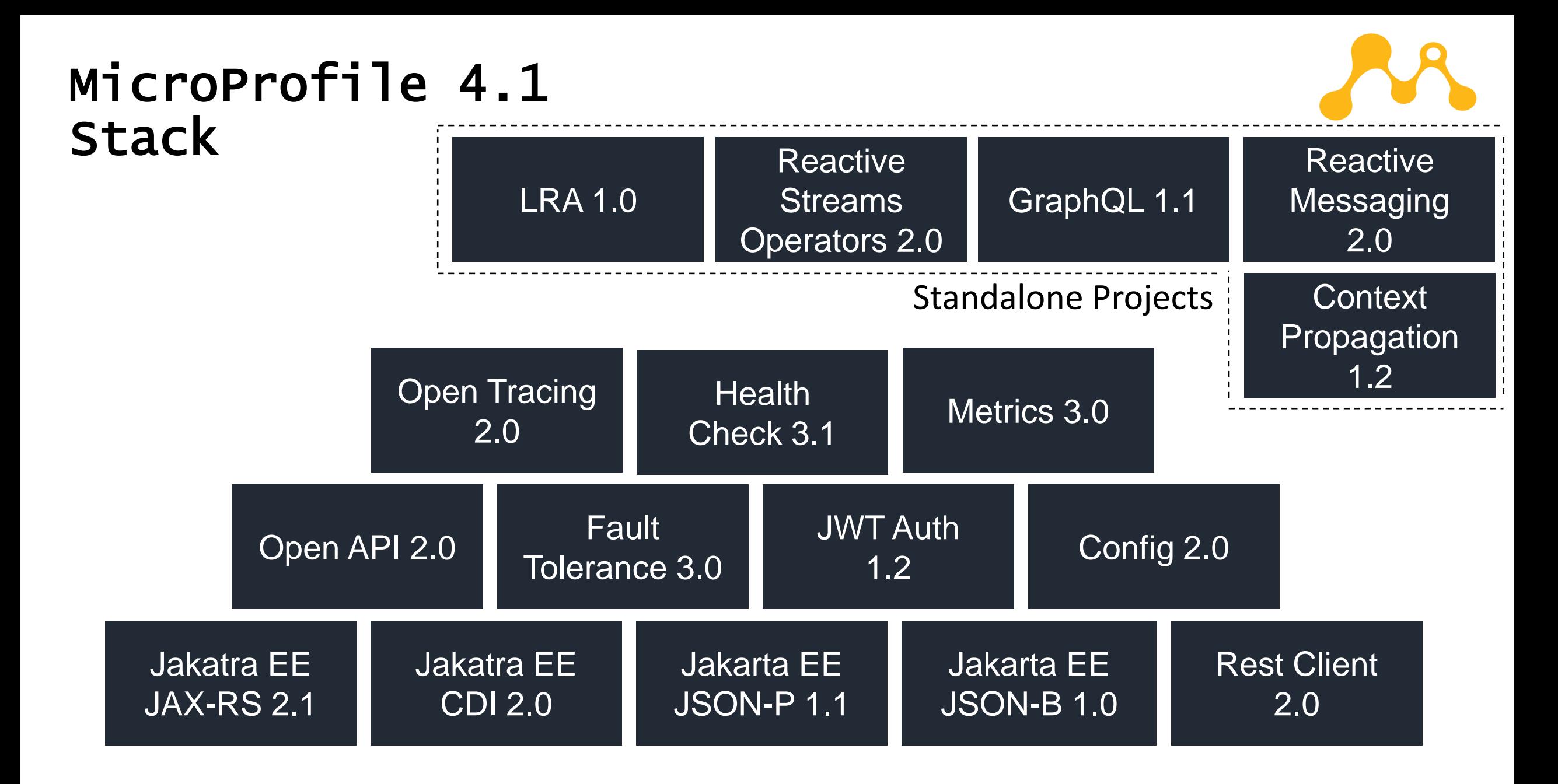

<https://developer.ibm.com/components/open-liberty/series/what-is-microprofile/>

# Open Liberty Overview

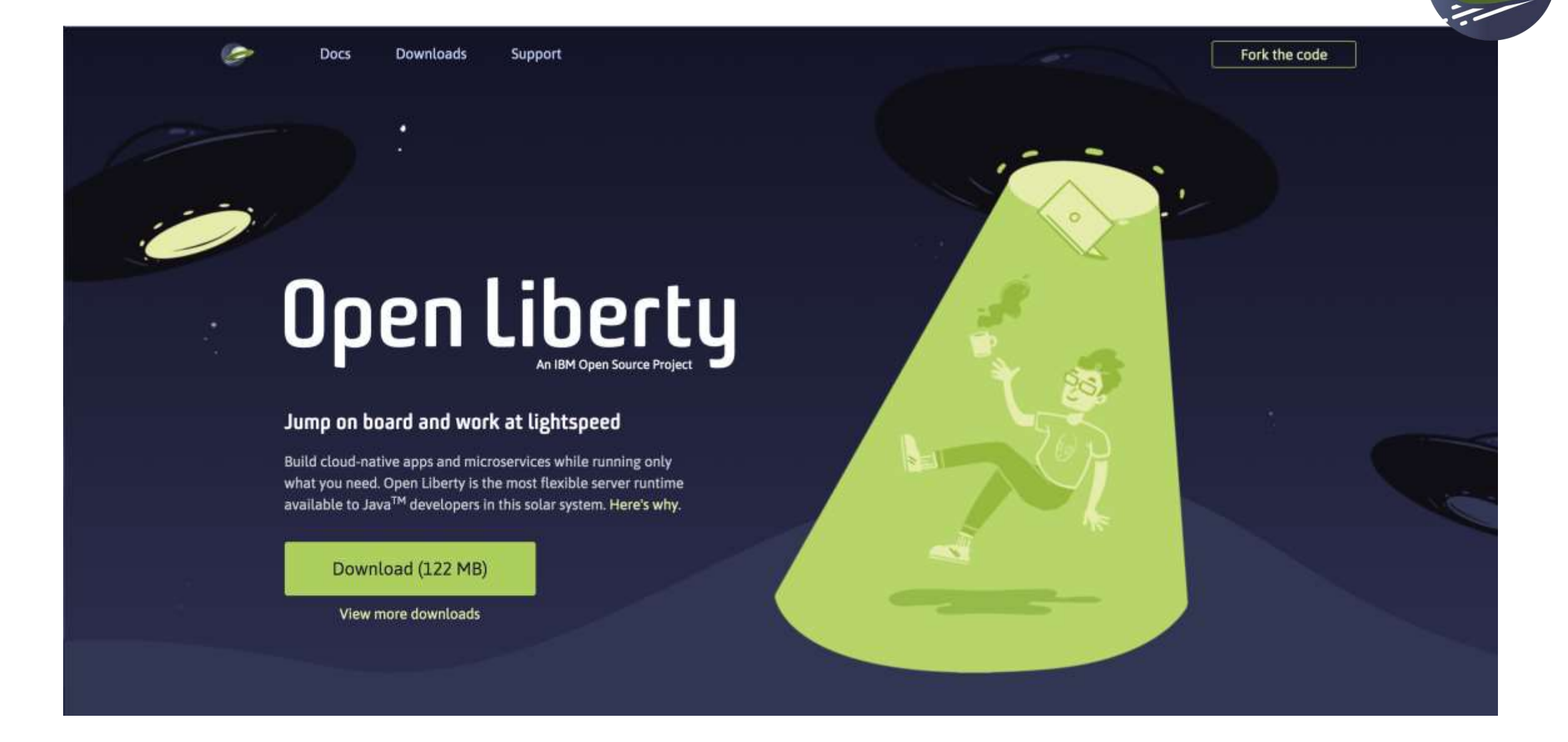

## Open Liberty Overview

Focus on code

Easy to make fast and iterative changes

- Easy to write tests
- True-to-production testing (as much as possible)
- Ready for containers
- Not-in-your-way tools and flexibility

# Developer Experience: dev mode

- Boosts developer productivity
- Immediate feedback for code and config changes
- No re-build necessary

### *mvn liberty:dev*

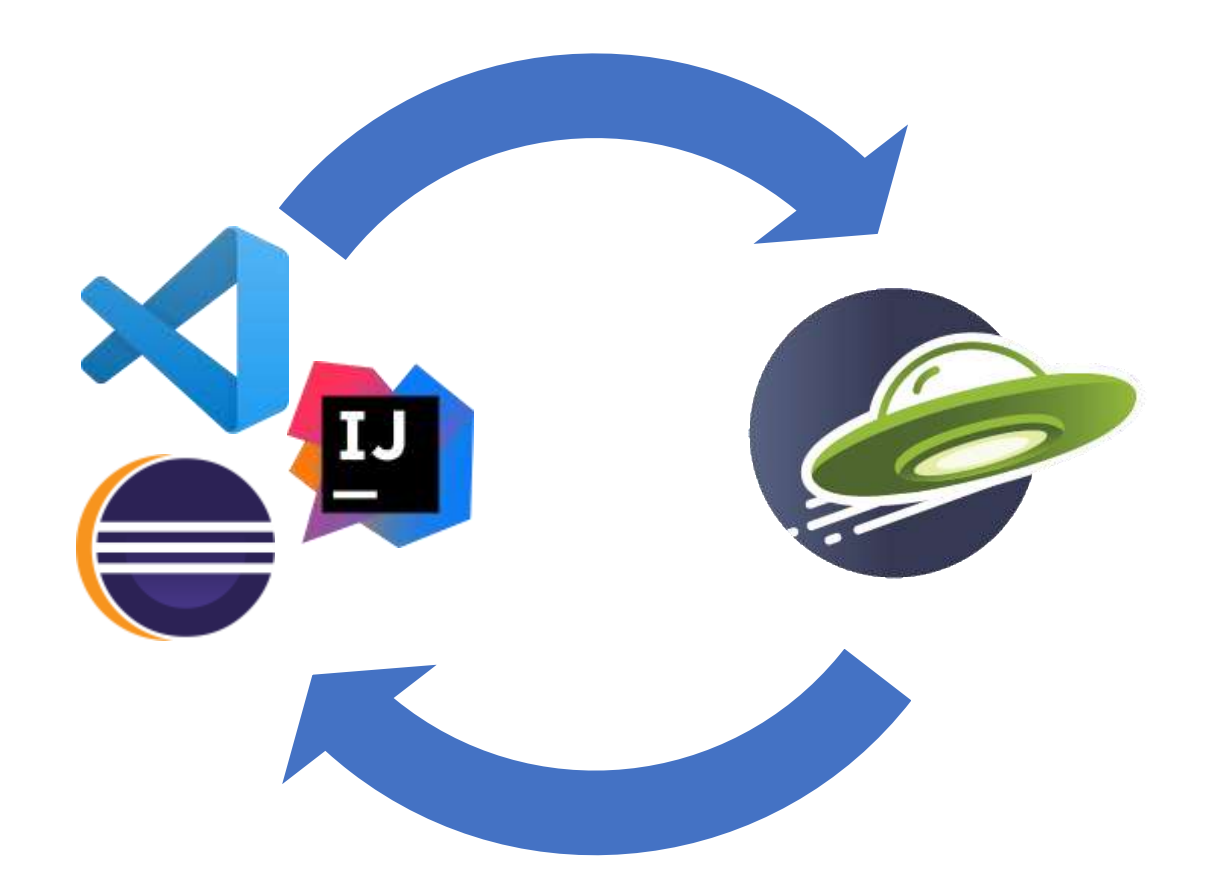

© 2021 IBM Corporation <https://developer.ibm.com/tutorials/achieve-rapid-iterative-cloud-native-application-development/>

# Developer productivity

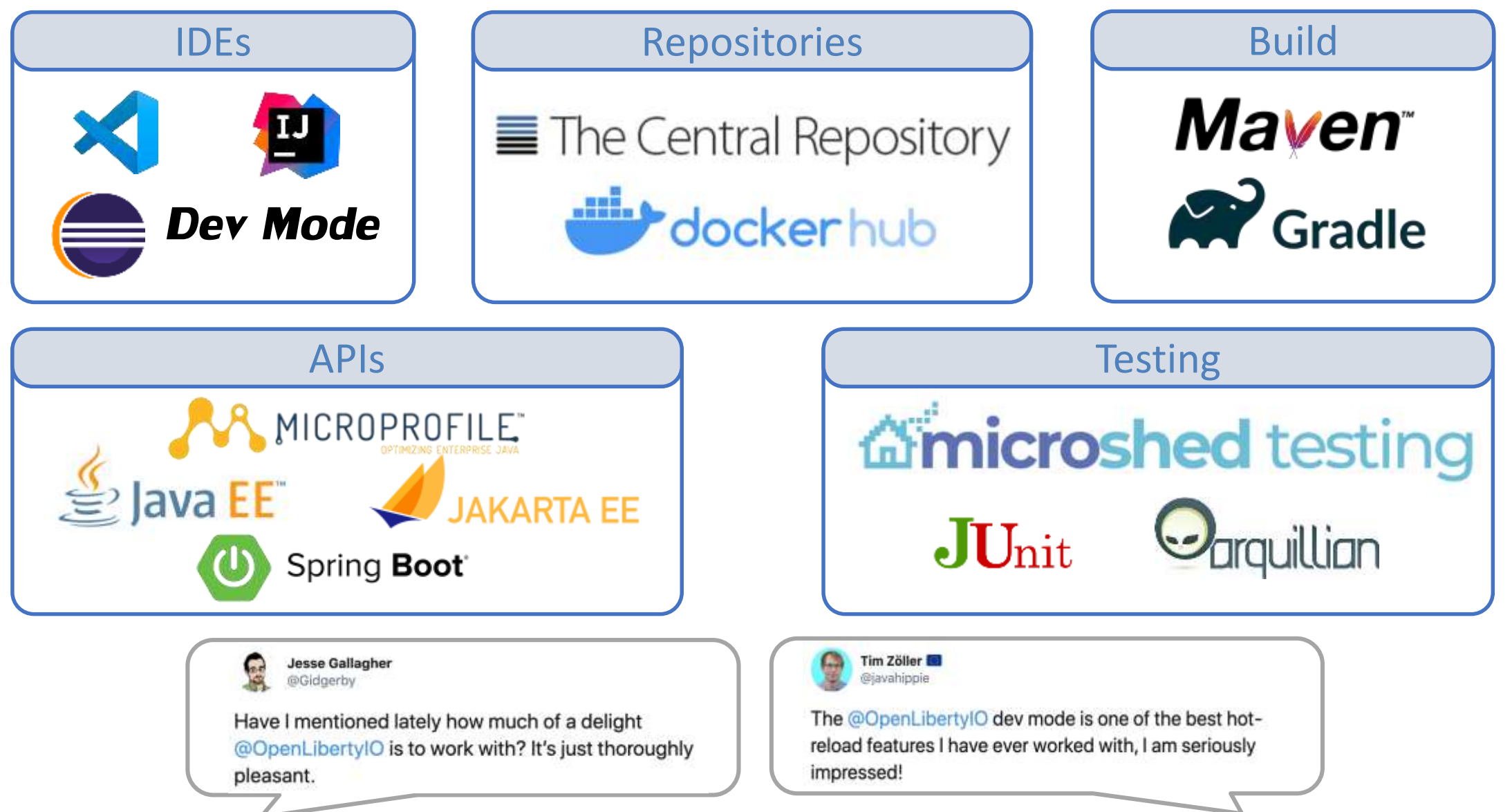

# Just Enough Application Server

You control which features are loaded into each server instance

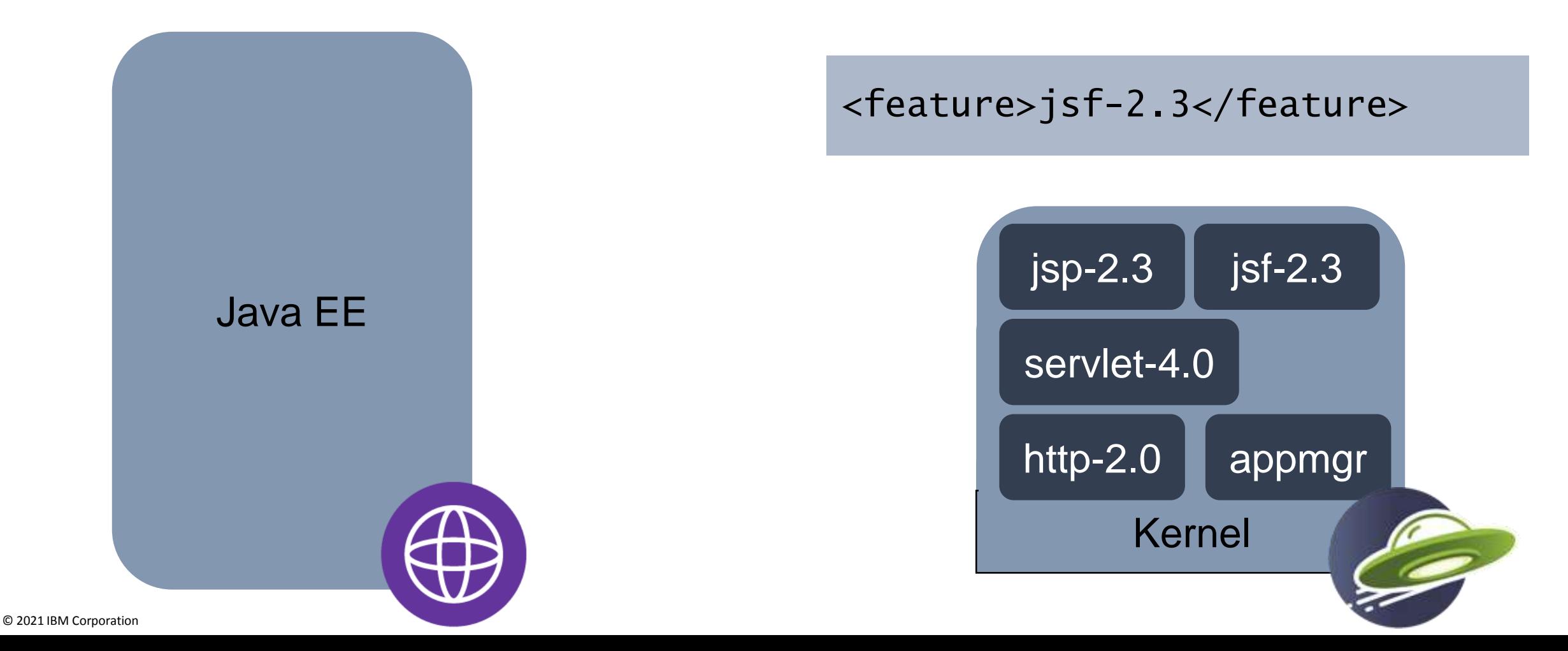

# API Support

- First shipped in WAS 8.5 in 2012
	- Servlet + JSP + JPA
- Web Profile 6 in 2014
- Java EE 7 in 2016 first commercial product to certify
- Java EE 8 in 2018 first to certify
- Jakarta EE 8 in 2019 first to certify
- Eclipse MicroProfile first to deliver 1.0-1.4, 2.0-2.1, 3.0

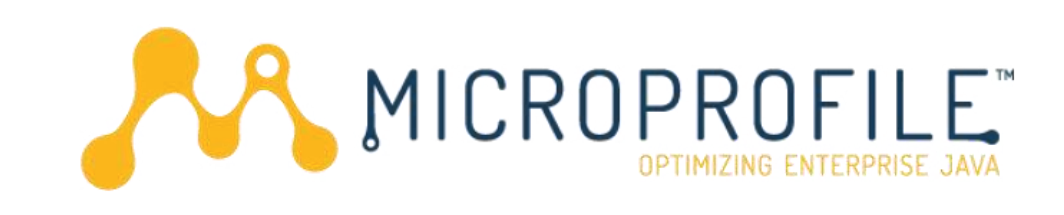

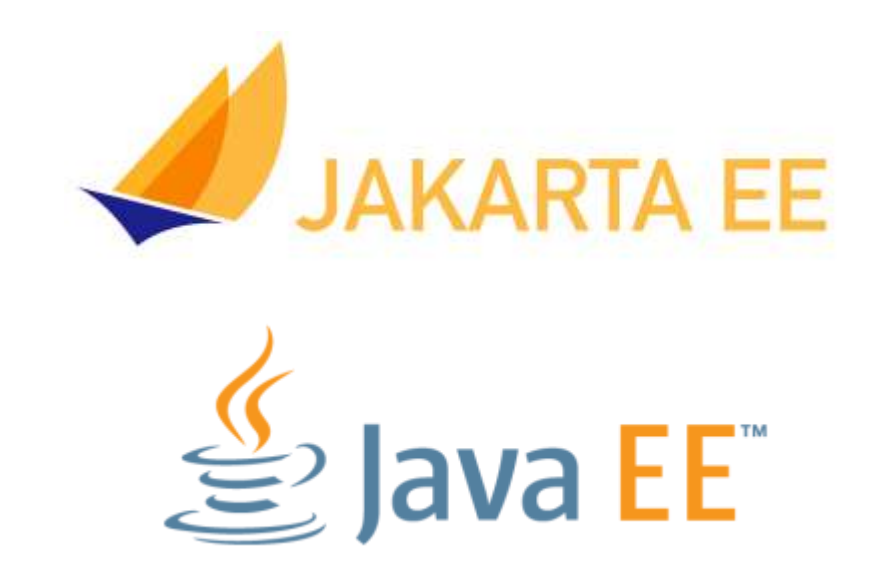

# Liberty Zero Migration

- Zero config migration
	- Write once, run forever
- Zero app migration
	- No behavior changes in existing features
	- New behaviors in new features
- Choose your Java
	- Java 14, 11, 8
	- AdoptOpenJDK
	- IBM
	- OpenJDK
	- Oracle

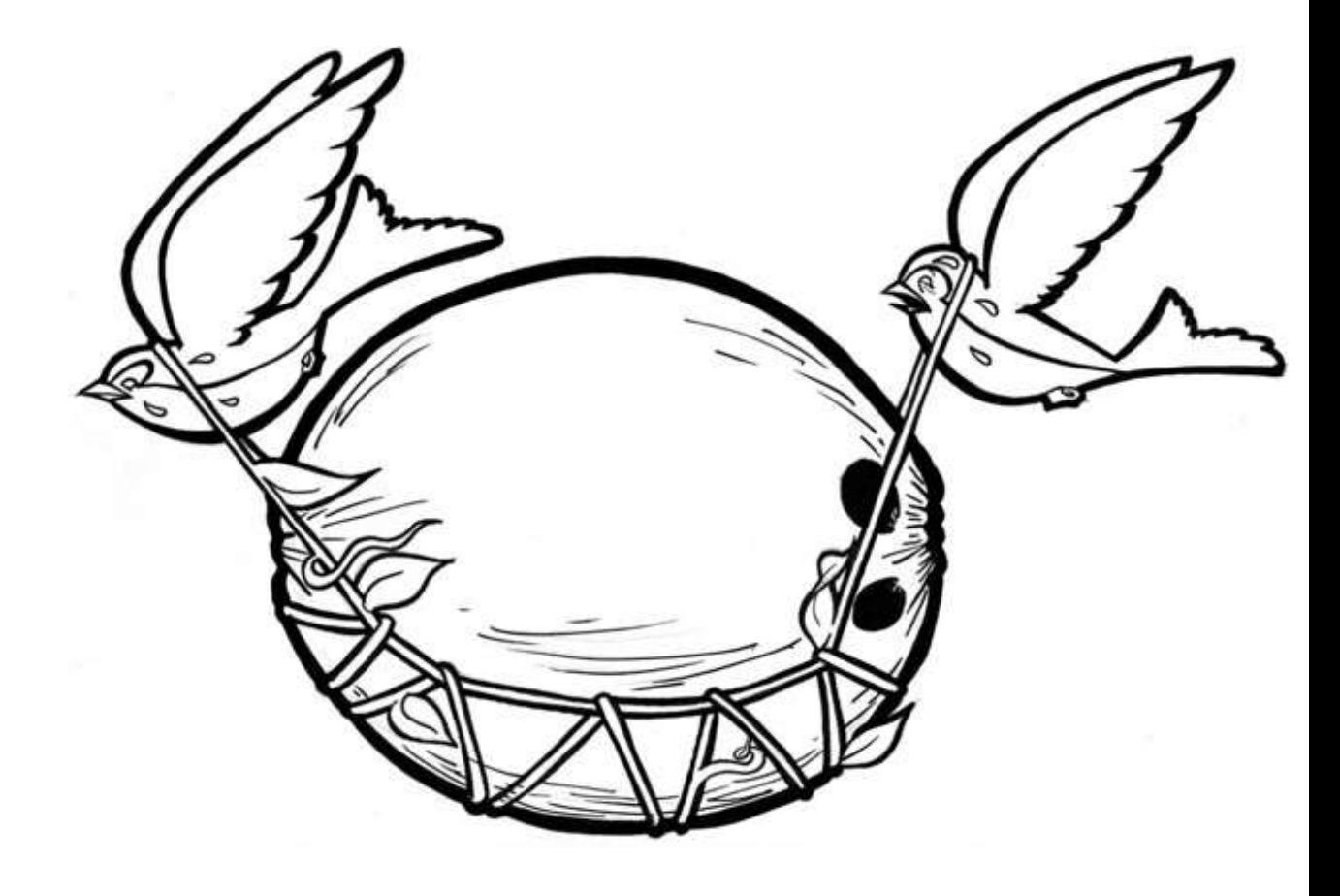

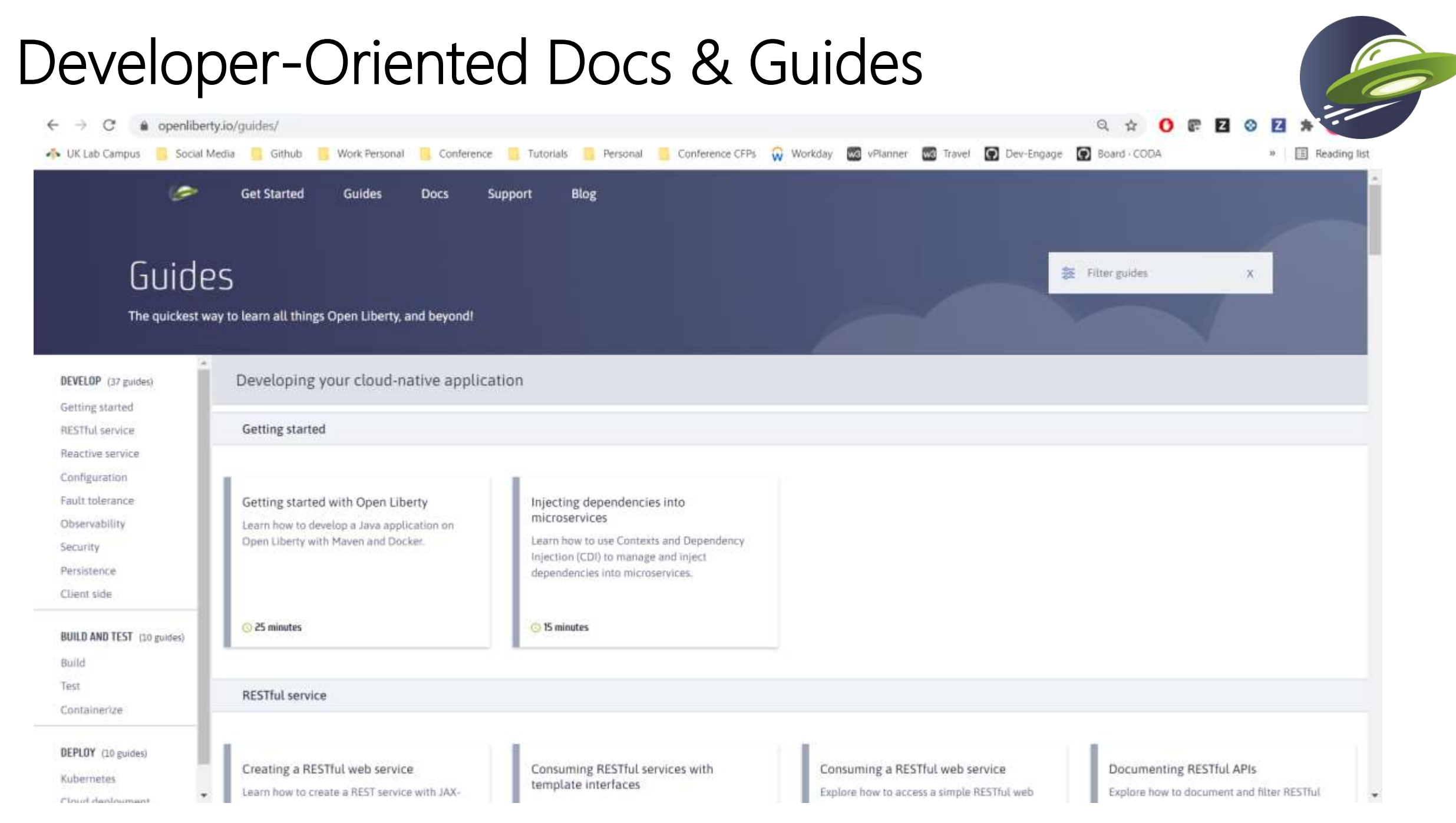

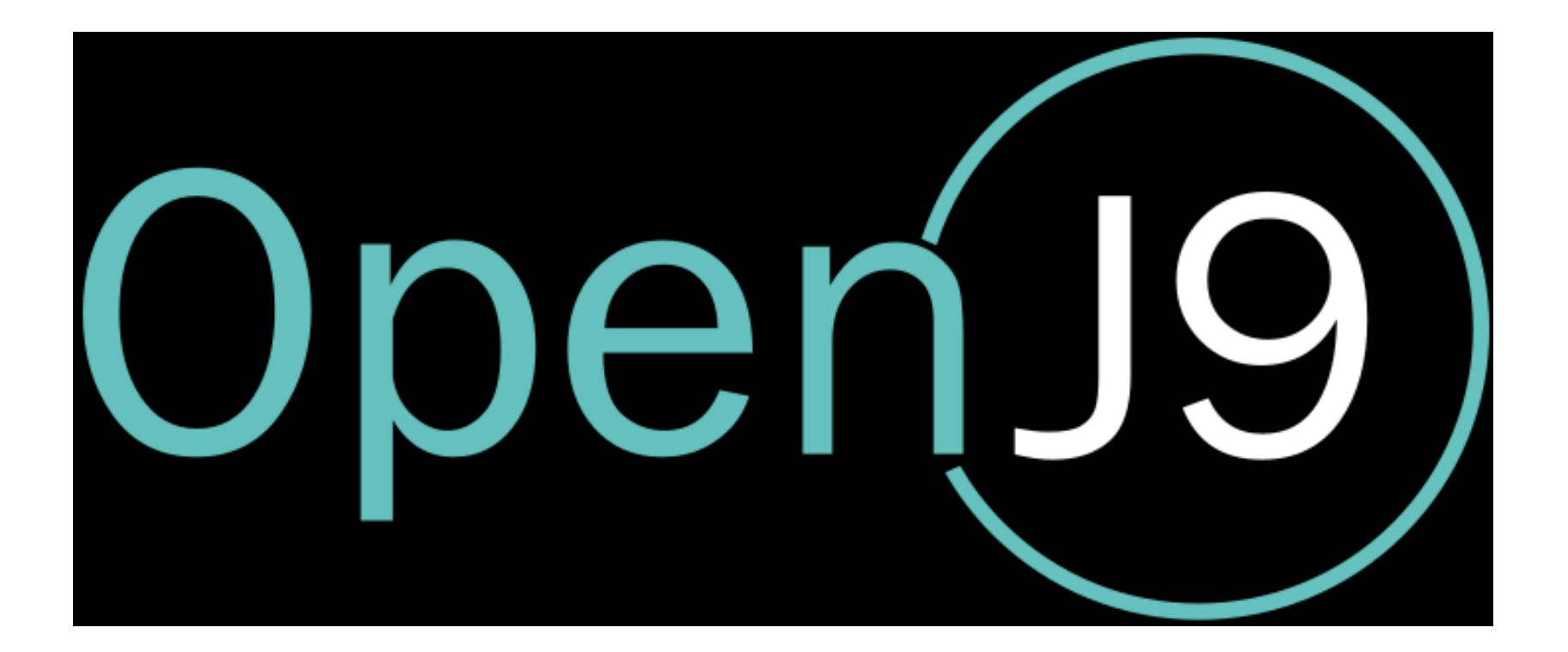

# Overview of OpenJ9

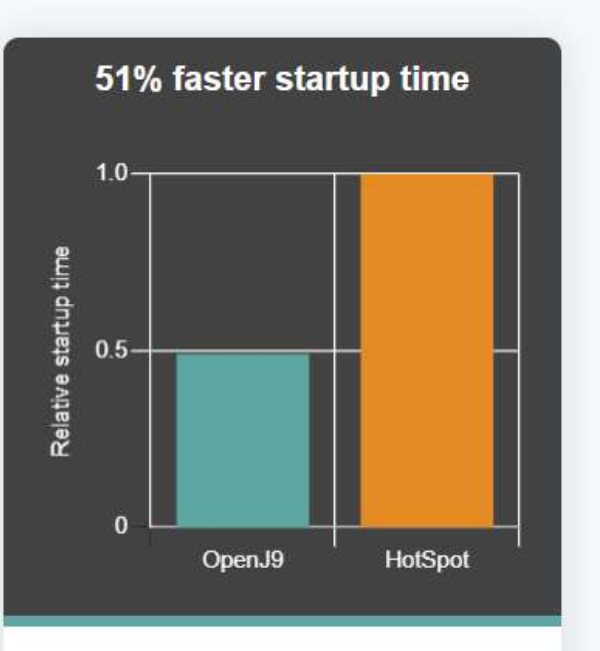

By using shared classes cache and AOT technology, OpenJ9 starts in roughly half the time it takes HotSpot.

50% smaller footprint after startup  $1.0 -$ Relative resident set size  $0.5$  $\overline{0}$ OpenJ9 HotSpot

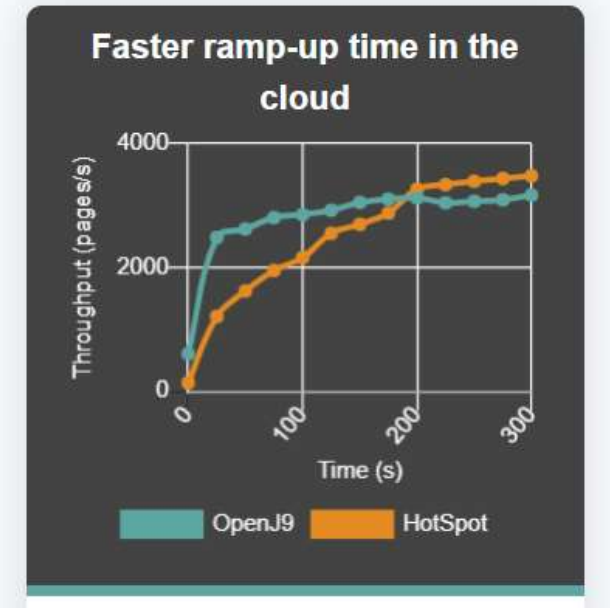

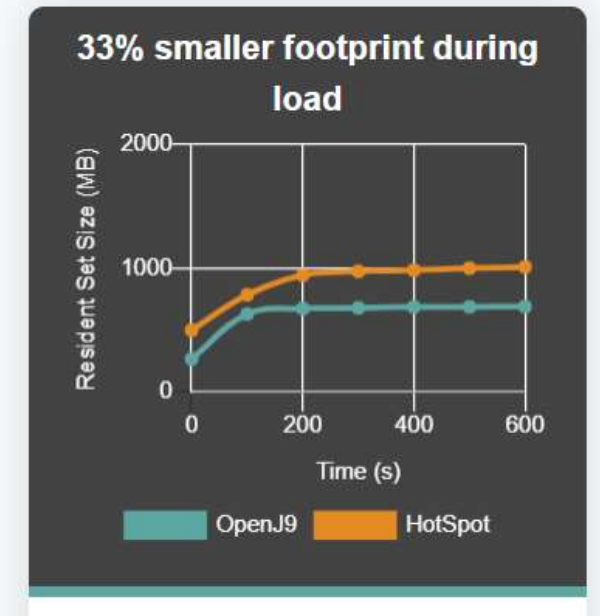

After startup, the OpenJ9 footprint is half the size of HotSpot, which makes it ideal for cloud workloads. OpenJ9 reaches peak throughput much faster than HotSpot making it especially suitable for running short-lived applications.

Consistent with the footprint results after startup, the OpenJ9 footprint remains much smaller than HotSpot when load is applied.

© 2021 IBM Corporation

### Open Liberty with OpenJ9: the road to one second startup time

2018-2020 Progression of OpenLiberty+OpenJ9 startup time (seconds)

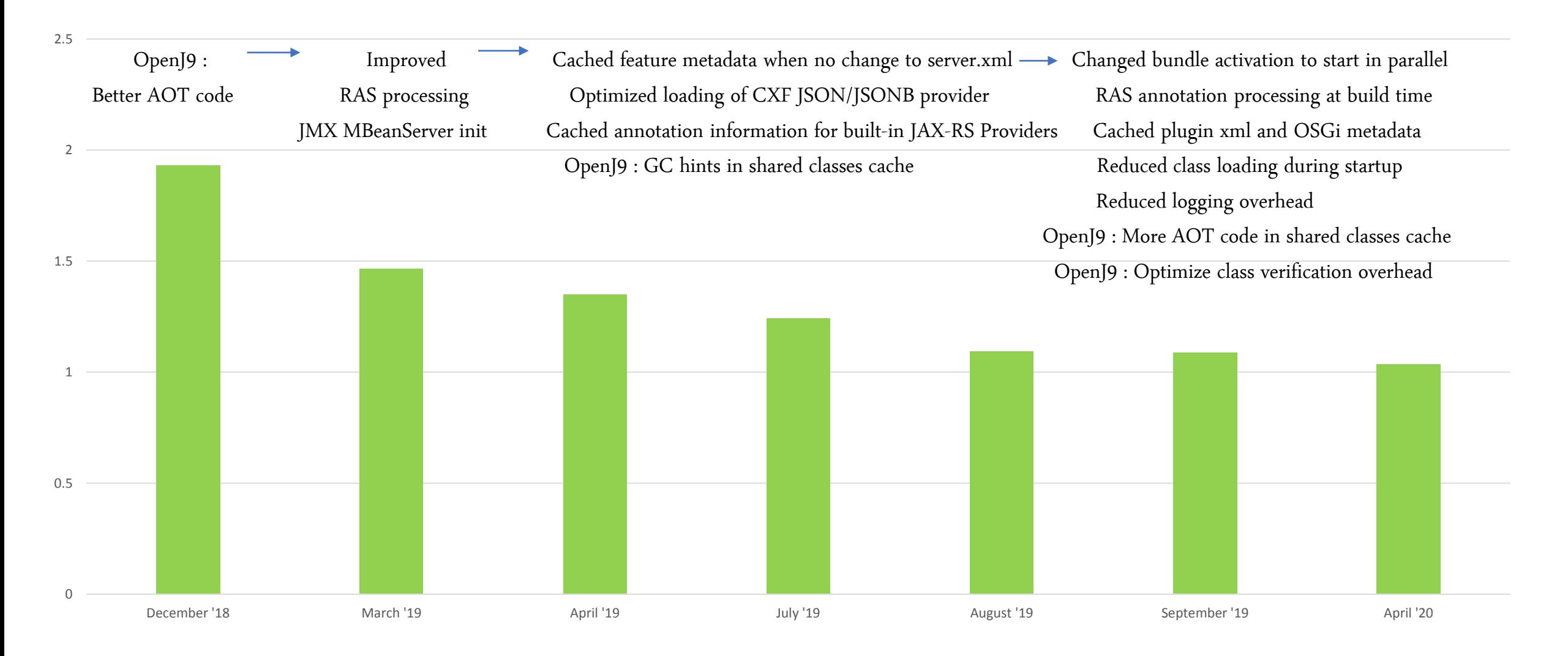

### Open Liberty startup time comparison (using OpenJ9 JVM)

PingPerf application startup time with OpenJ9 Shared Classes Cache (in seconds)

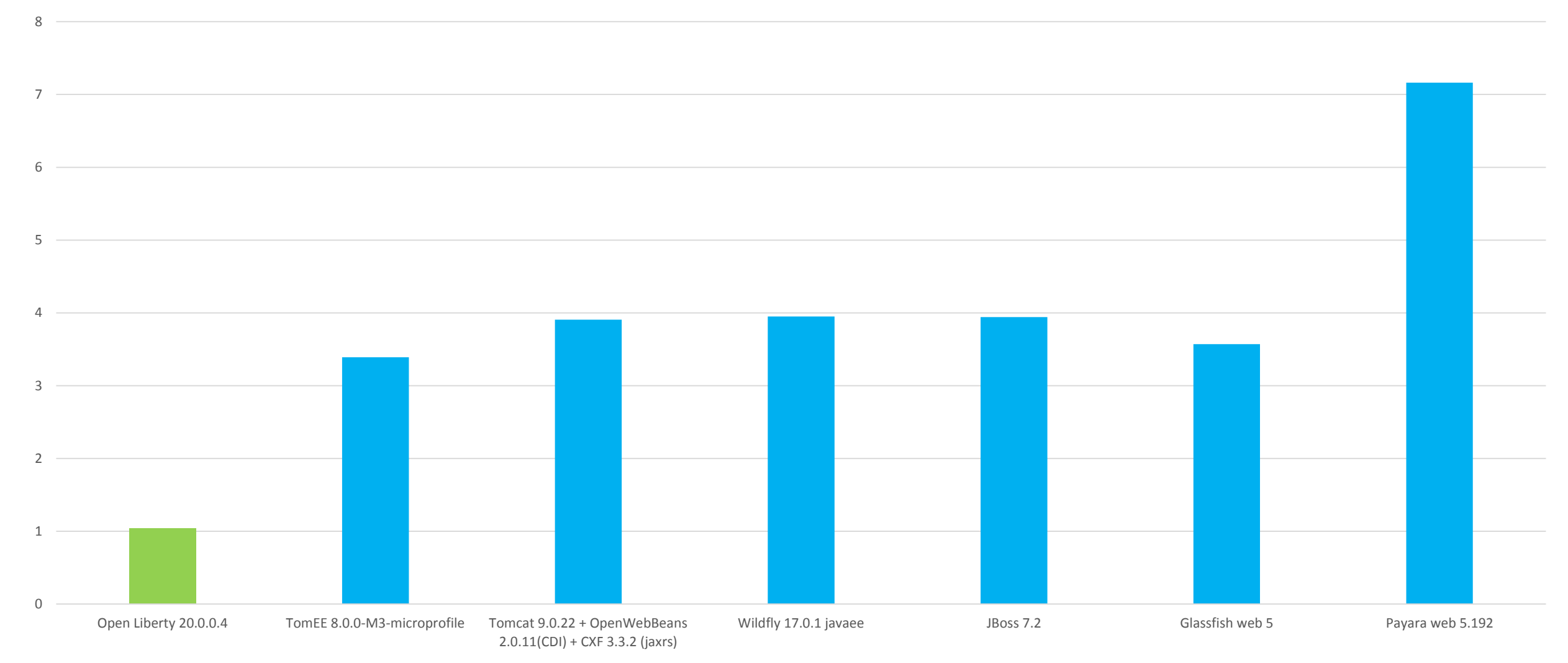

# Lab 1 RESTful Services

# Lab's Application

Two microservices: System and Inventory.

- The system service returns the system property information for a specific host: http://localhost:9080/system/properties
- The inventory service tracks the the number of systems you have and it invokes the system service to retrieve information about a system: http://localhost:9080/inventory/systems

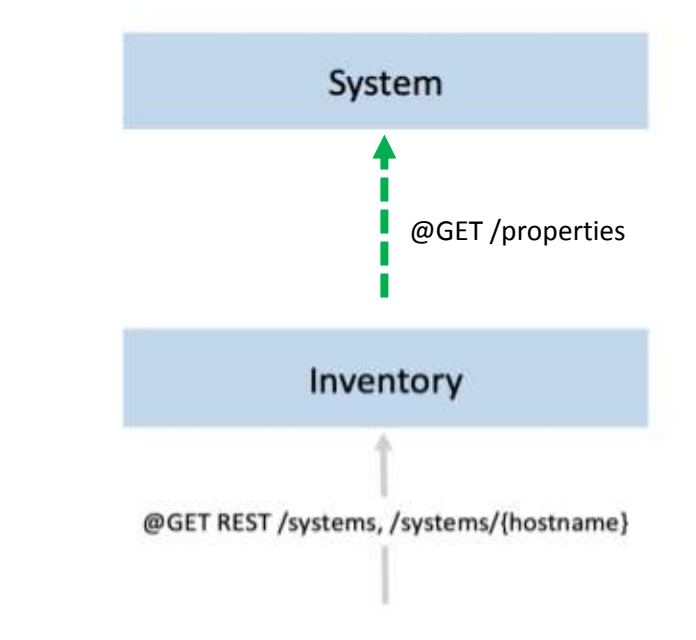

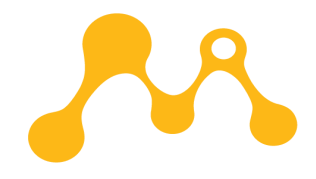

# MicroProfile 4.1 Stack

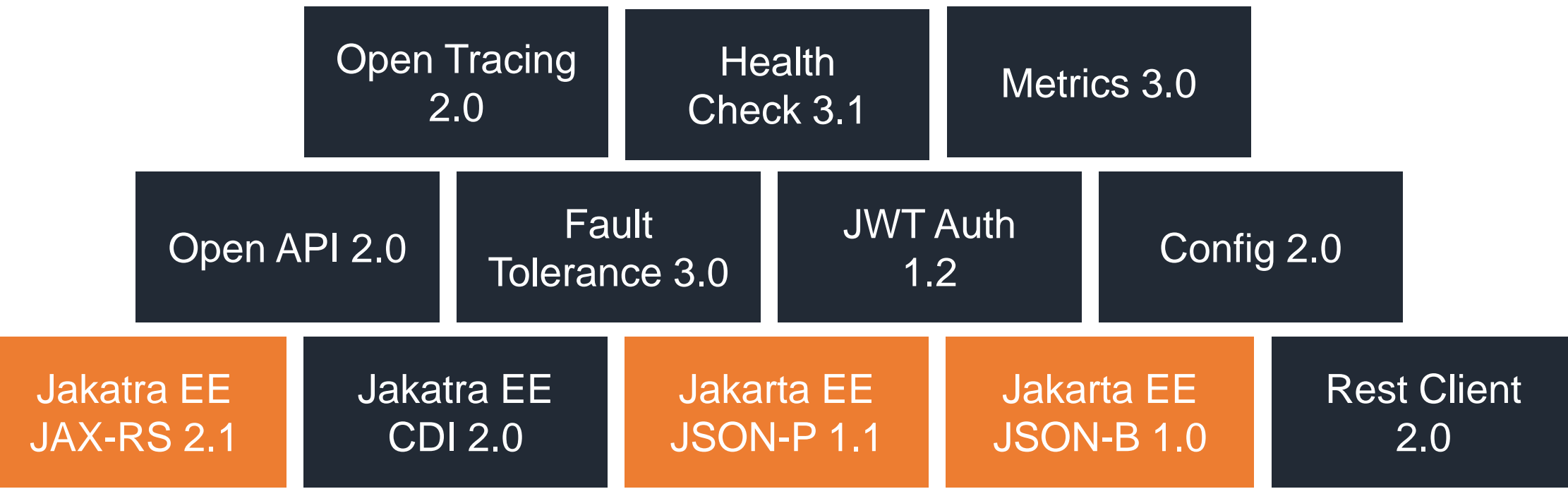

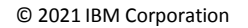

### MicroProfile Core **Technologies**

# JAX-RS

@Path("/brews")

}

@Produces(MediaType.APPLICATION\_JSON) @Consumes(MediaType.APPLICATION\_JSON) public class BrewsResource {

@POST public Response startCoffeeBrew(CoffeeBrew brew) {...)

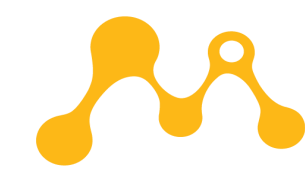

*B*

## MicroProfile Core **Technologies**

# JSON-B & JSON-P

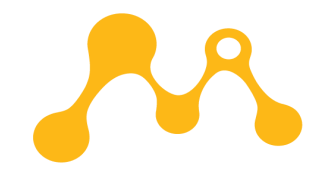

#### public class CoffeeBrew {

private CoffeeType type;

public CoffeeType getType() { return type;

json

public void setType(CoffeeType type) { this.type  $=$  type;

*A B*

#### @POST

}

} }

}

@Consumes(MediaType.APPLICATION\_JSON) public Response startCoffeeBrew(CoffeeBrew brew) { CoffeeType coffeeType = brew.getType();

[https://openliberty.io/docs/](https://openliberty.io/docs/21.0.0.6/json-p-b.html) 21.0.0.6/json-p-b.html

© 2021 IBM Corporation

# Time To Code

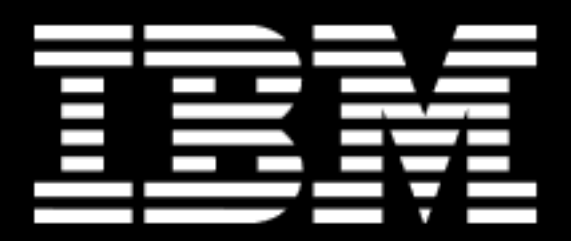

To get started visit the following URL in your browser:

https://openliberty.skillsnetwork.site/cloudnative-java-made-easy-microprofile-jakarta-ee

# Lab 2 True to Production Testing

# Why do we write automated tests?

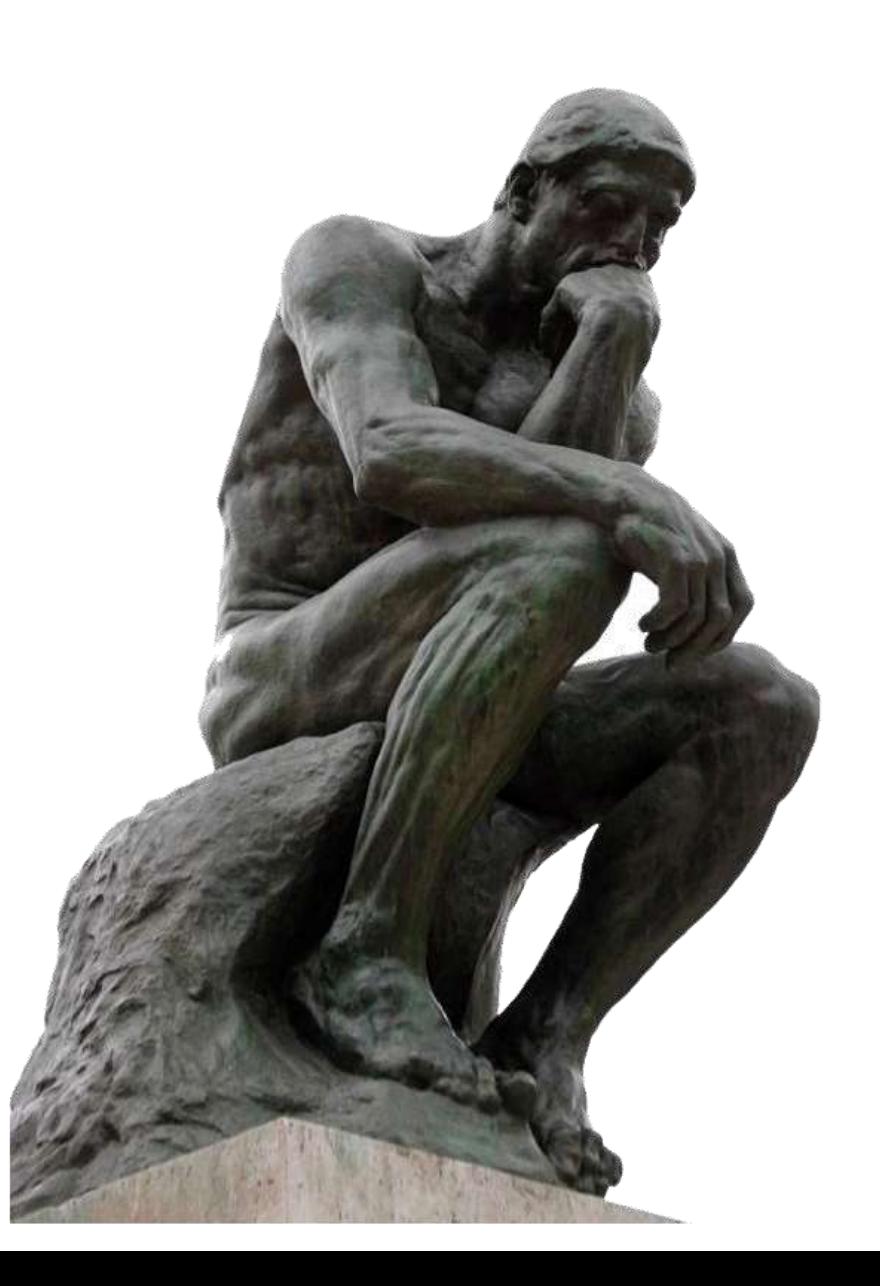

# To have confidence that our applications work the way we want them to!

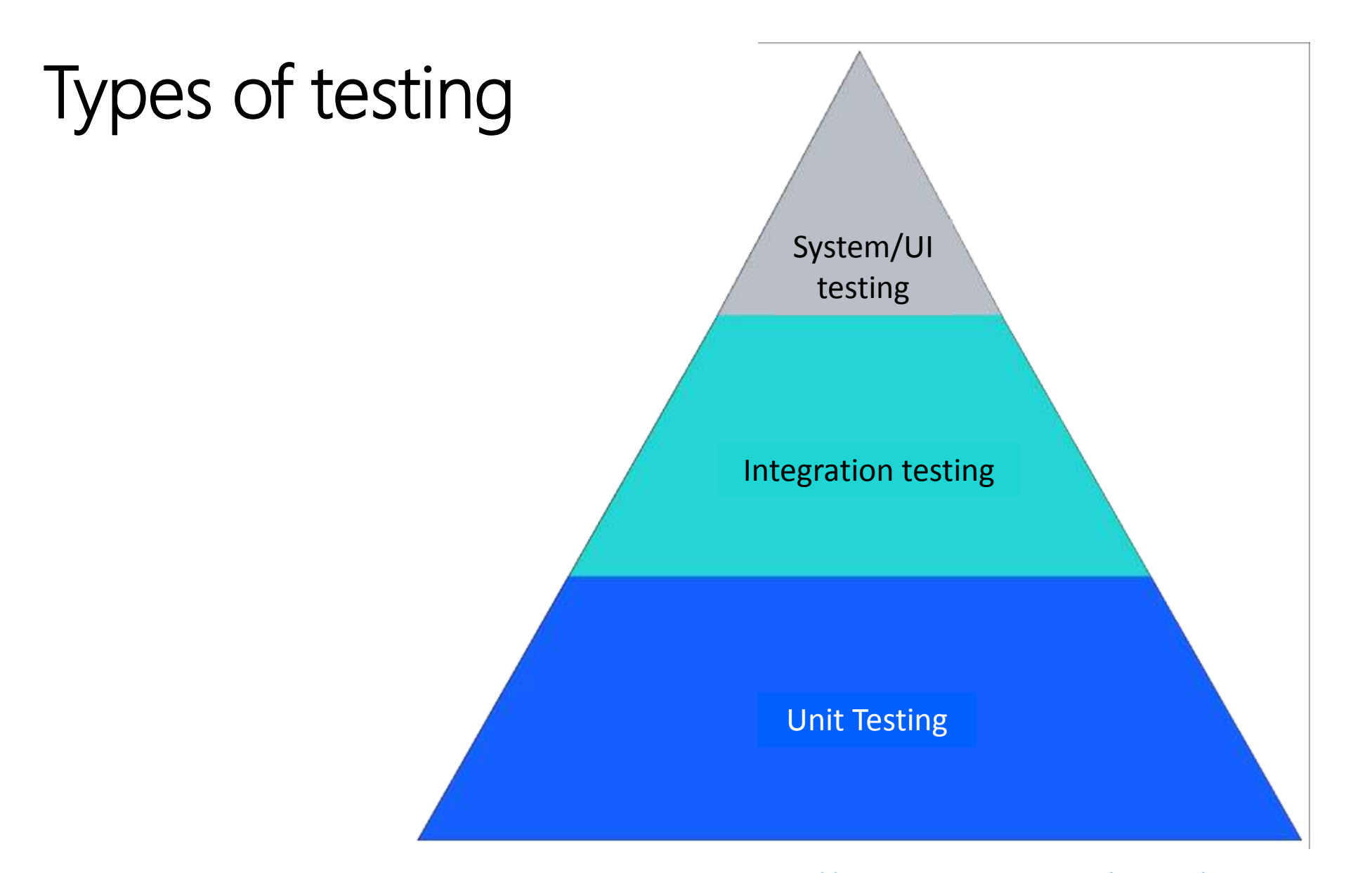

#### © 2021 IBM Corporation **<https://developer.ibm.com/series/testing-cloud-native-java-applications/>**

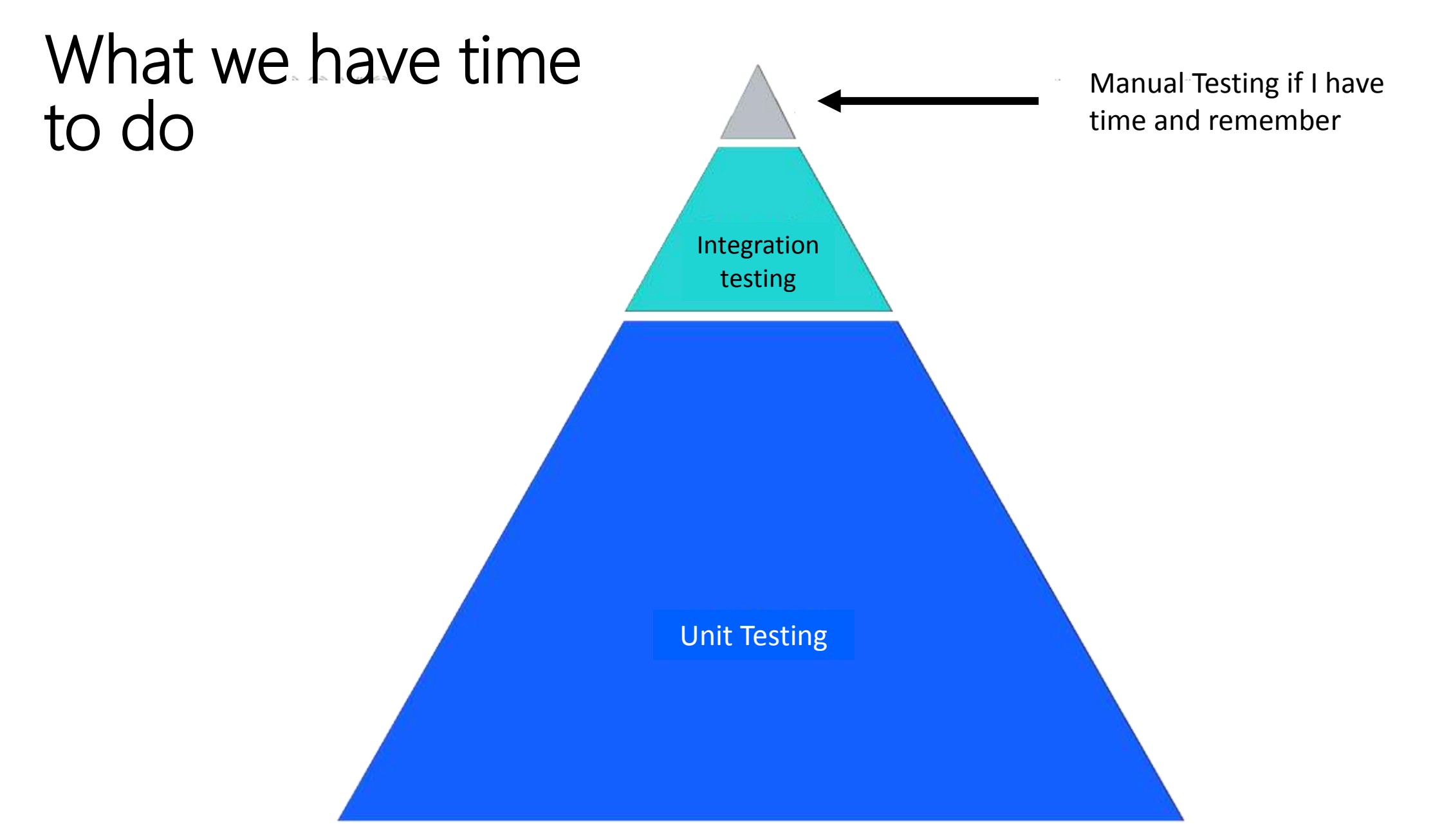

#### © 2021 IBM Corporation **<https://developer.ibm.com/series/testing-cloud-native-java-applications/>**

# Problem with just using Unit tests

 $\checkmark$  Tap turns on  $\checkmark$  Tap turns off **J** Drain works Sink does not overflow

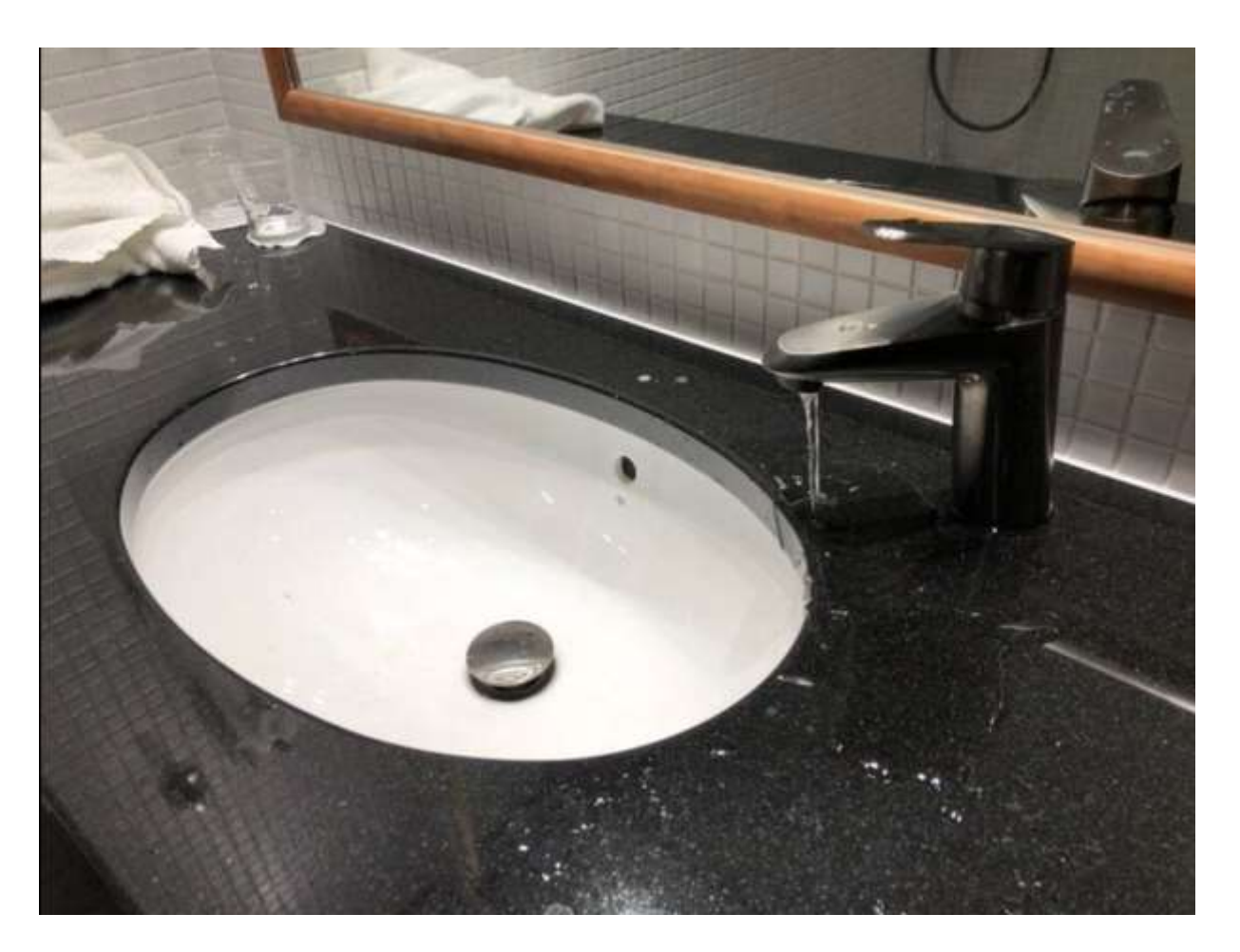

### THE TWELVE-FACTOR APP

- 1. Codebase
- 2. Dependencies
- 3. Config
- 4. Backing Services
- 5. Build, Release, Run
- 6. Stateless Processes
- 7. Port Binding
- 8. Concurrency
- 9. Disposability
- 10. Dev-Prod Parity
- 11. Logs
- 12. Admin processes

# Dev-Prod Parity

Keep development, staging, and production as similar as possible Comprised of three common issues:

- The time gap
- The personnel gap
- The tools gap

*"The twelve-factor developer resists the urge to use different backing services between development and production, even when adapters theoretically abstract away any differences in backing services."*

# IT WORKS ON MY MACHINE

# Testcontainers

- Integration tests that are easy to setup, write, and run
- Test your apps the same way they run in production

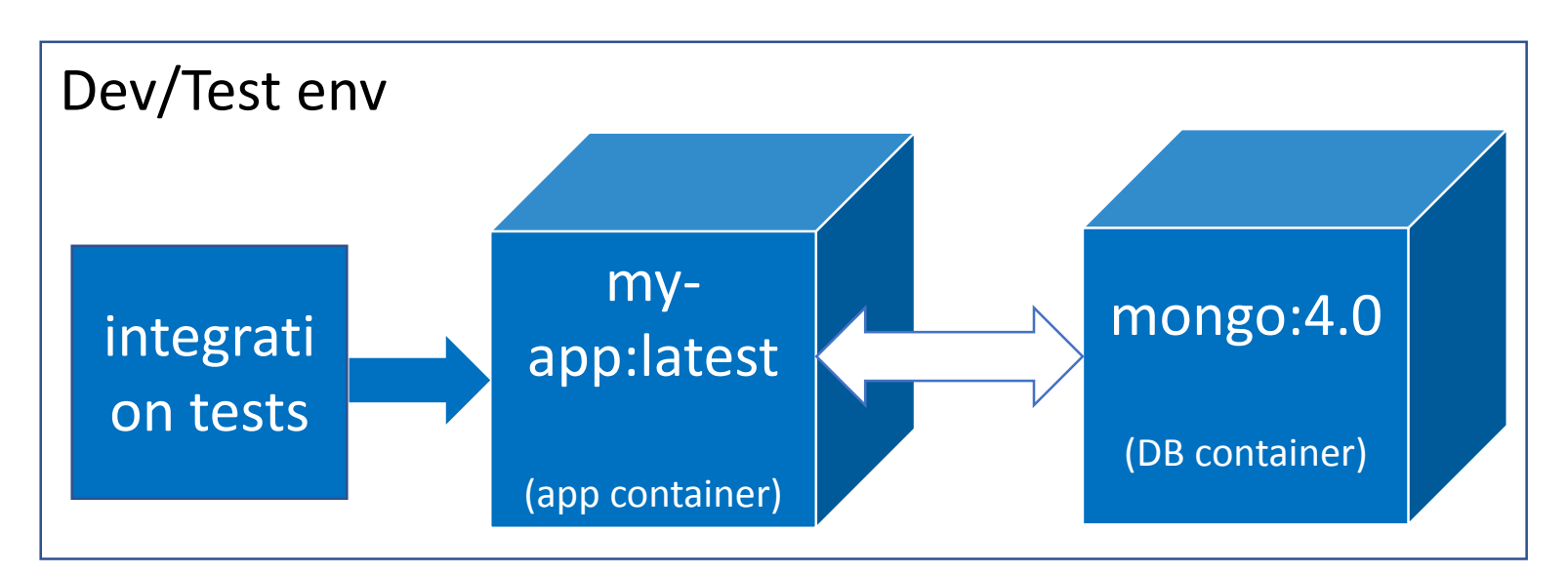

- Tests are portable to any compatible implementation:
	- Liberty
	- Wildfly
	- Payara
	- TomEE
	- etc…

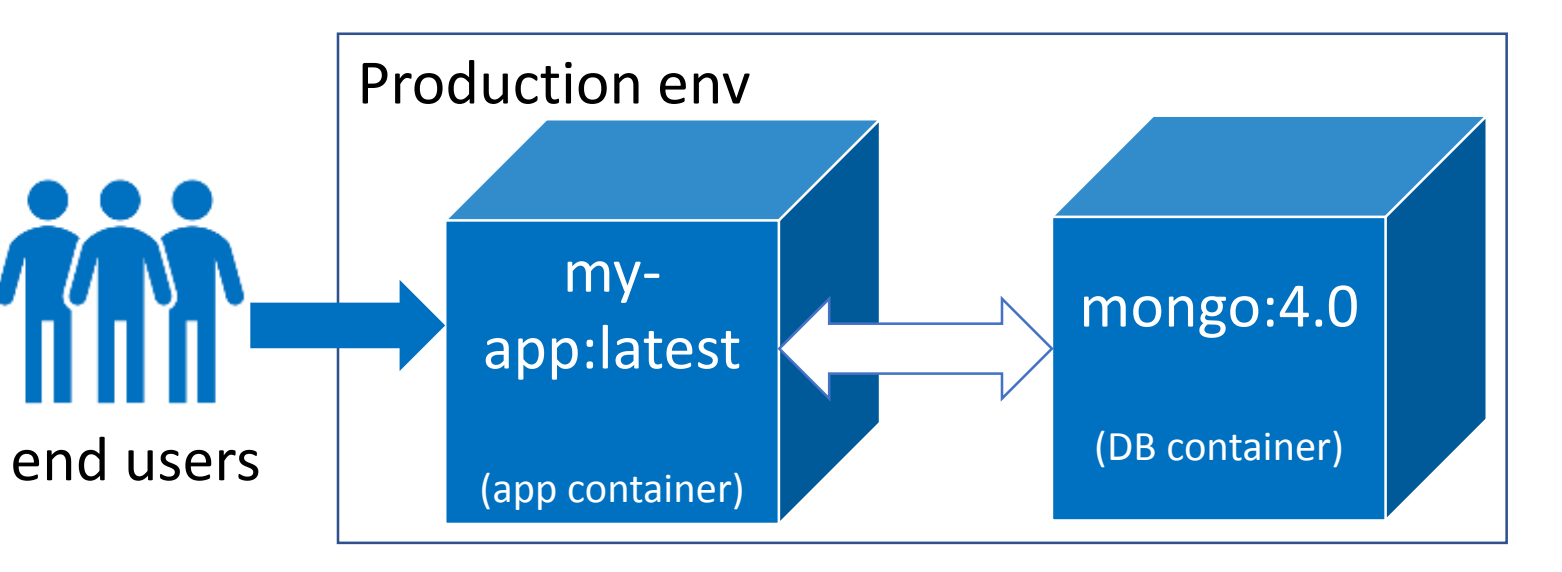

# MicroShed Testing

- Integration tests that are easy to setup, write, and run
- Test your apps the same way they run in production...in Containers
- Can run multiple containers on same network (e.g. test DB integration)
- <http://microshed.org/microshed-testing/>

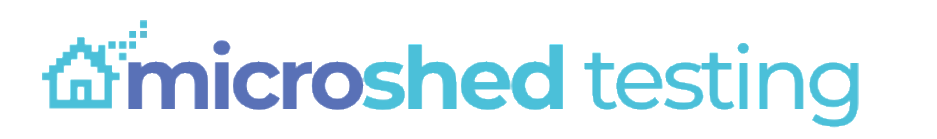

```
@MicroShedTest
public class MyTest {
```

```
// Search for Dockerfile.
// Start app in Container.
// Wait for Container before running tests.
@Container
public static MicroProfileApplication app
    = new MicroProfileApplication()
          .withAppContextRoot("/myservice");
```

```
// Inject JAX-RS REST Client
@Inject
public static MyService mySvc;
```

```
// A test method like any other
@Test
public void testMyService() {
```
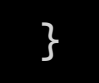

}<br>}

...

# Aims for Module 2:

• Learn how to run the tests in trueto-production environments by using containers with MicroShed Testing.

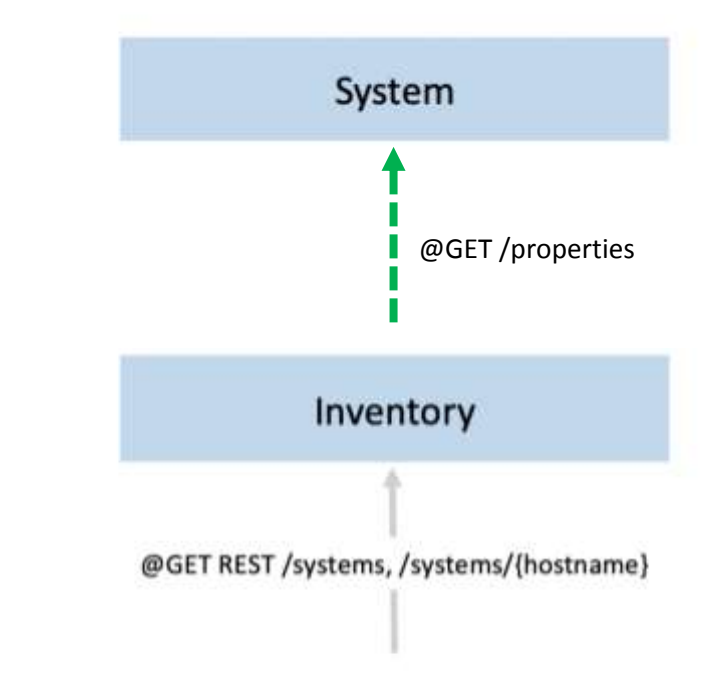

# Time To Code

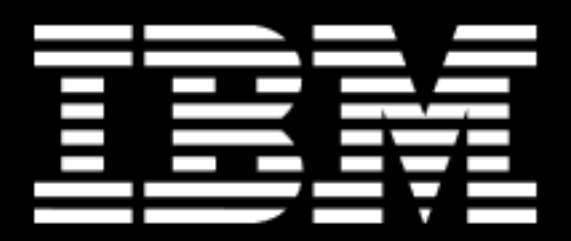

To get started visit the following URL in your browser:

https://openliberty.skillsnetwork.site/cloudnative-java-made-easy-microprofile-jakarta-ee

# Application considerations for cloud deployments

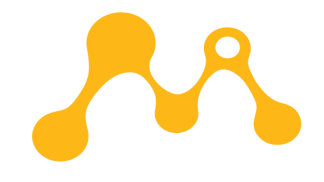

# MicroProfile 4.1 Stack

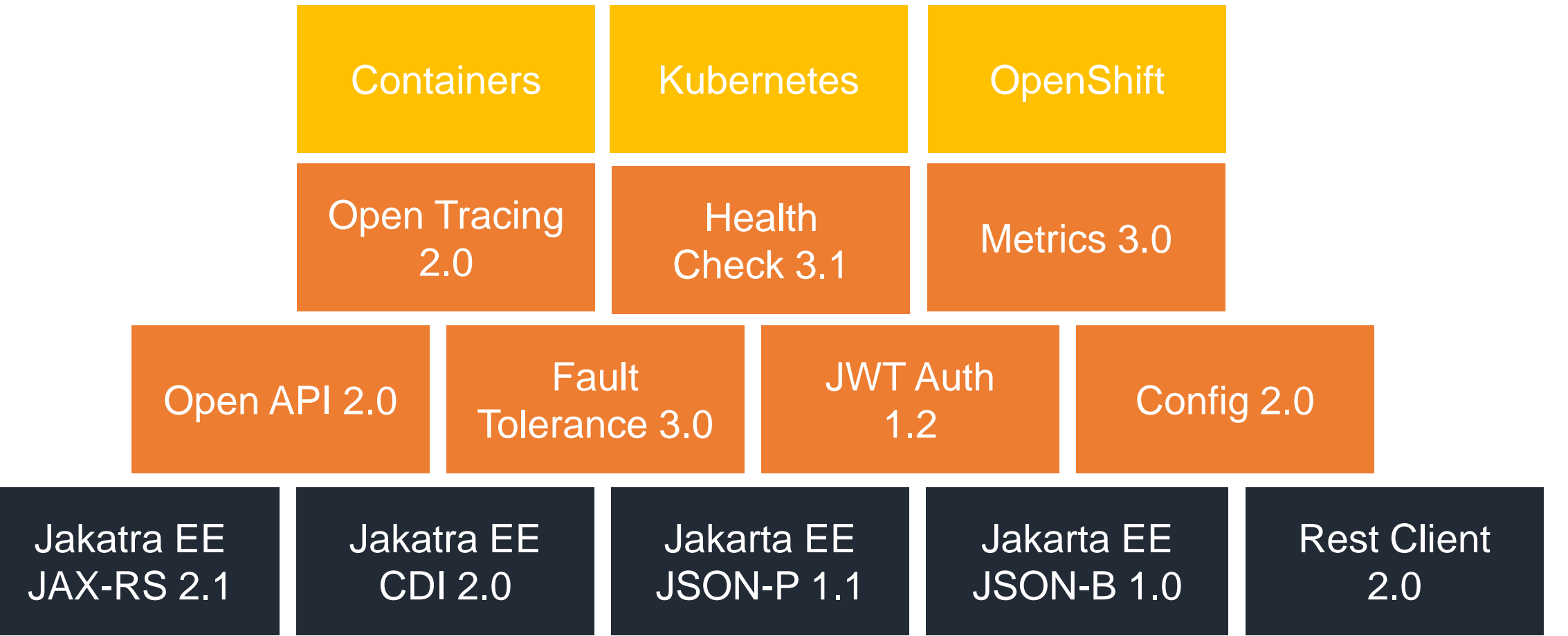

## Containers are not enough!

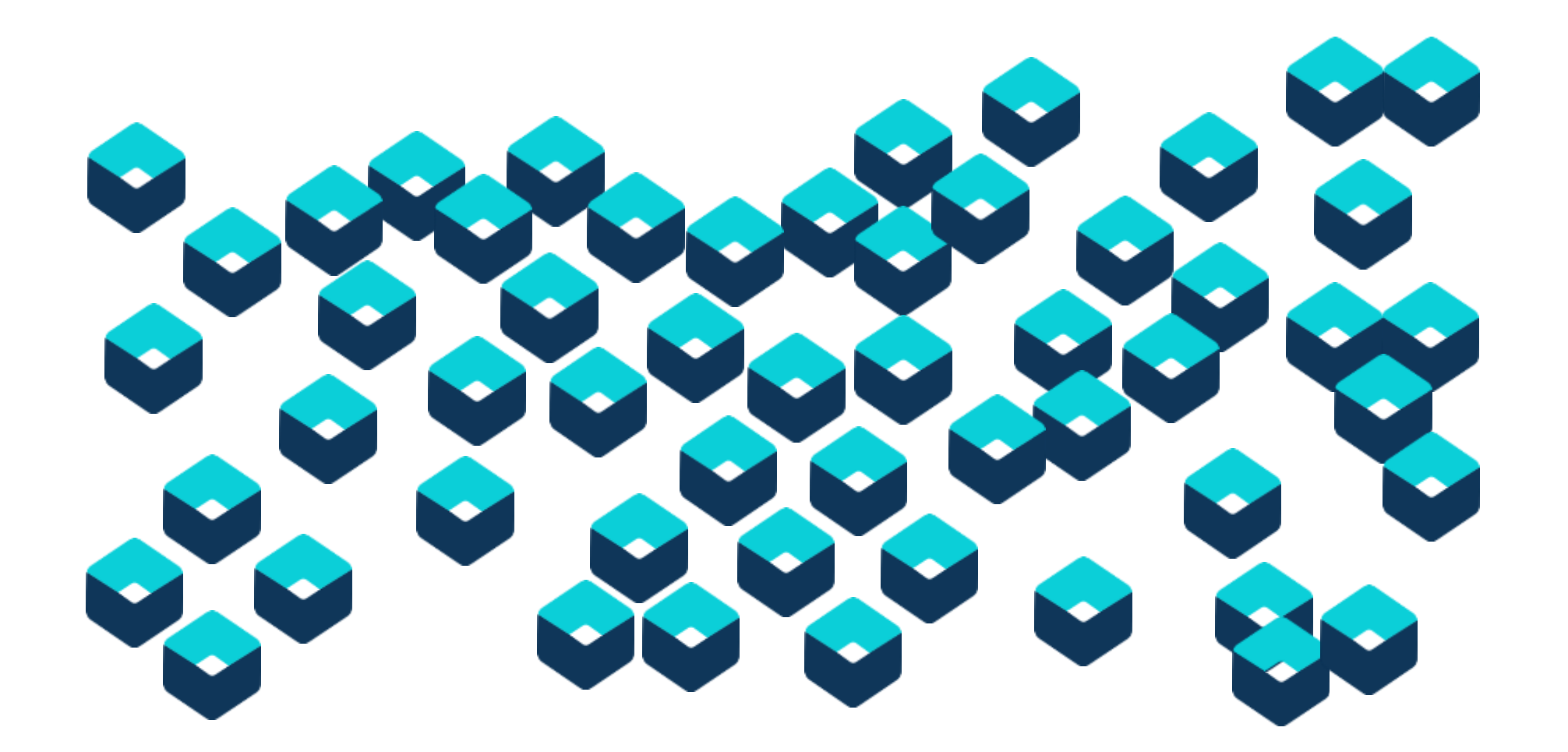

### Kubernetes

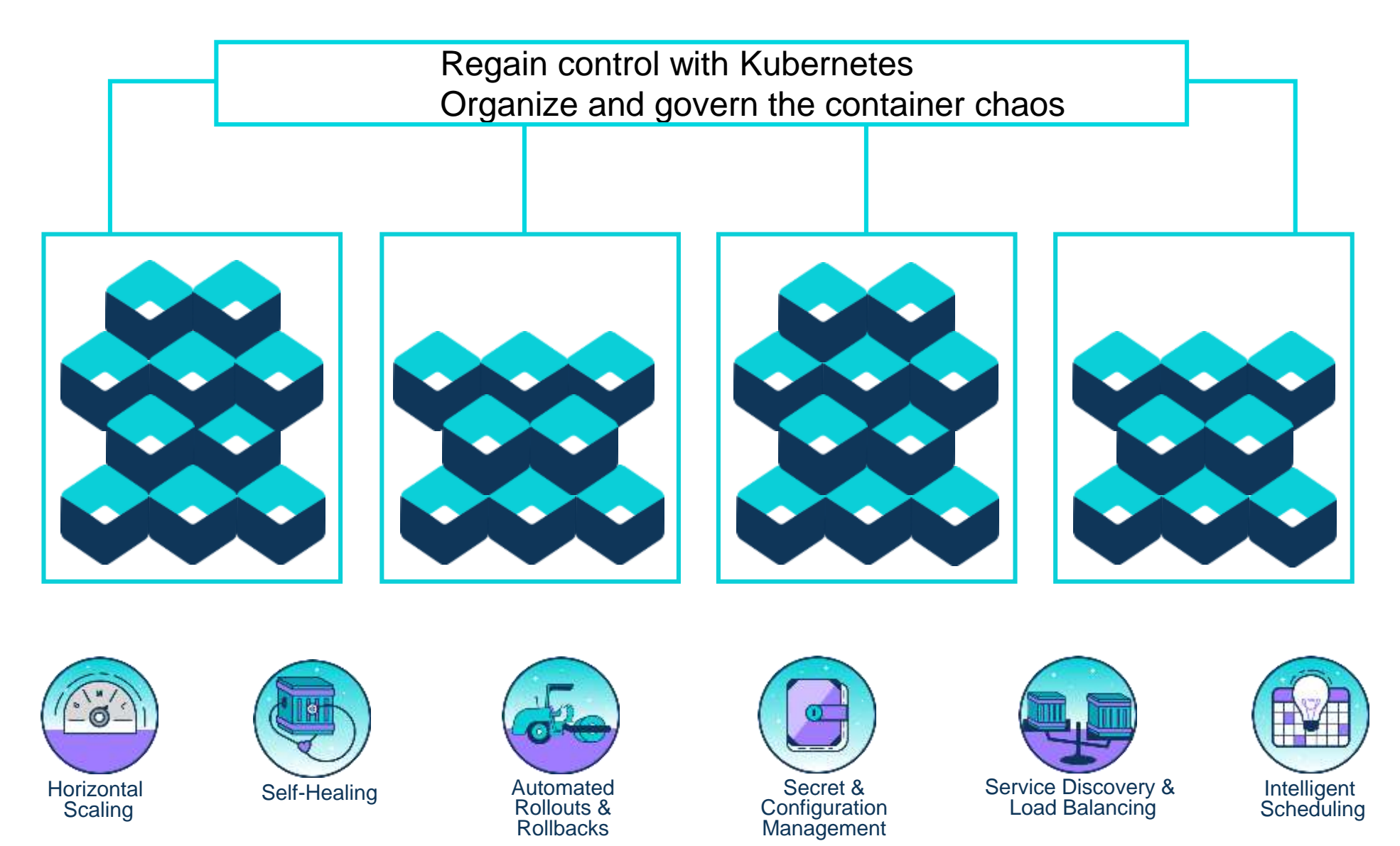

# Lab 3: Health or Configuration

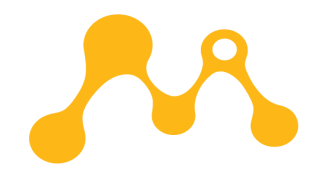

#### MicroProfile with Kubernetes

# Config

kubectl create configmap greeting-config --from-literal message=Greetings...

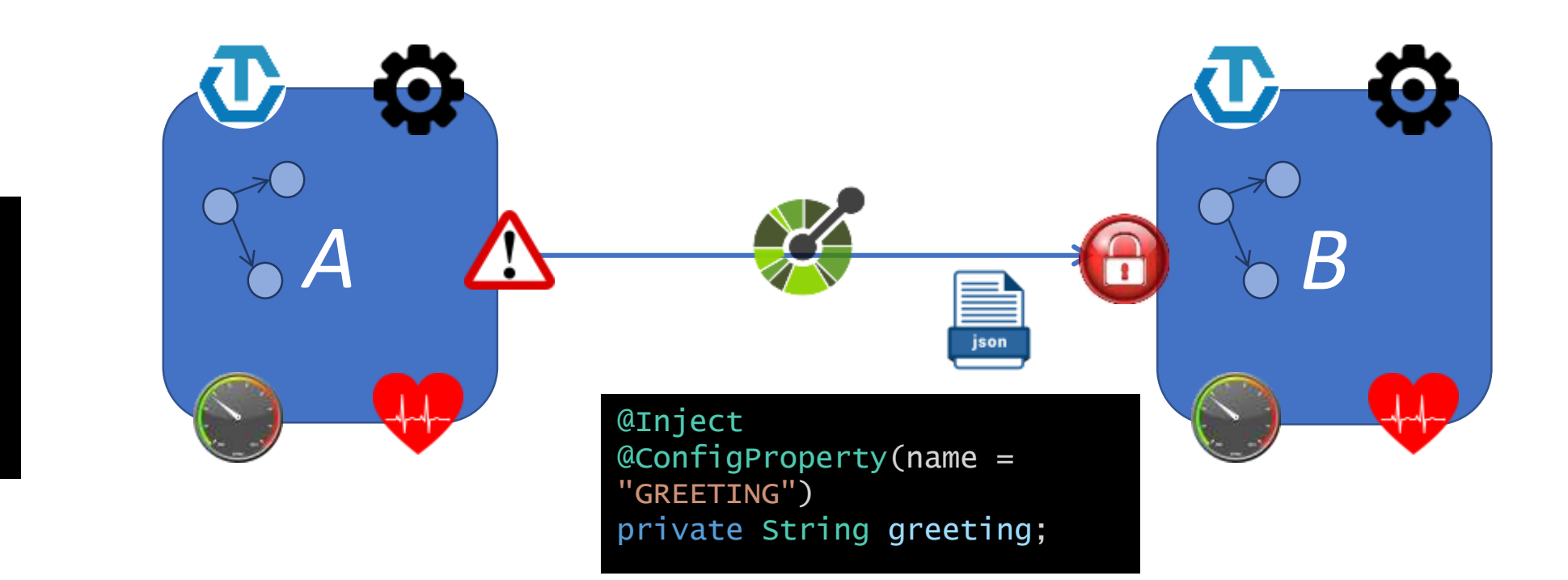

env:

- name: GREETING valueFrom: configMapKeyRef: name: greetingconfig key: message

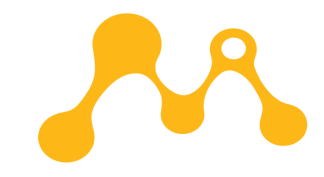

#### MicroProfile with Kubernetes

# Health

readinessProbe: httpGet: path: /health port: 9080 initialDelaySeconds: 15 periodSeconds: 5 failureThreshold: 1

*A B*

json

# Aims for Module 3

- Learn how to use MicroProfile Health to report the health status of microservices and take appropriate actions based on this report.
- Learn how to externalize and inject both static and dynamic configuration properties for microservices using MicroProfile Config.

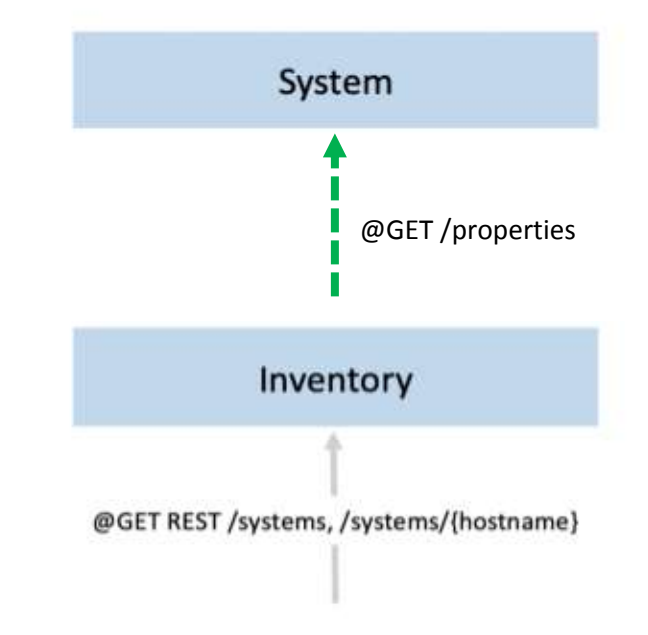

# Time To Code

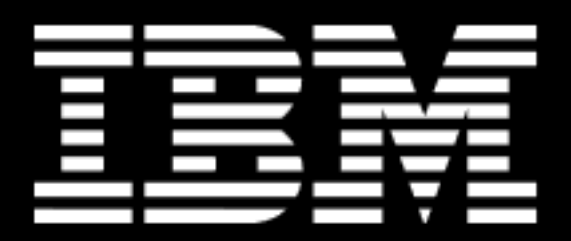

To get started visit the following URL in your browser:

https://openliberty.skillsnetwork.site/cloudnative-java-made-easy-microprofile-jakarta-ee

## Recap

## **All Open Source!**

#### **MicroProfile**

- No vendor lock in
- Full set of cloud ready APIs
	- Config
	- Health
	- Metrics
	- Fault Tolerance
	- …
- Big community

#### **Open Liberty**

- Modular Application server
- Light weight
- Easy to configure
- Jakarta EE 8 certified
- Production ready
- Official Docker images available
- Optimized for development

#### **Jakarta EE**

- Open-source Enterprise Java APIs
- No vendor lock-in
- Big community

#### **Open J9**

- Low memory footprint
- Fast startup time
- High application throughput
- Smoother ramp-up in the cloud
- Easy to use Docker images

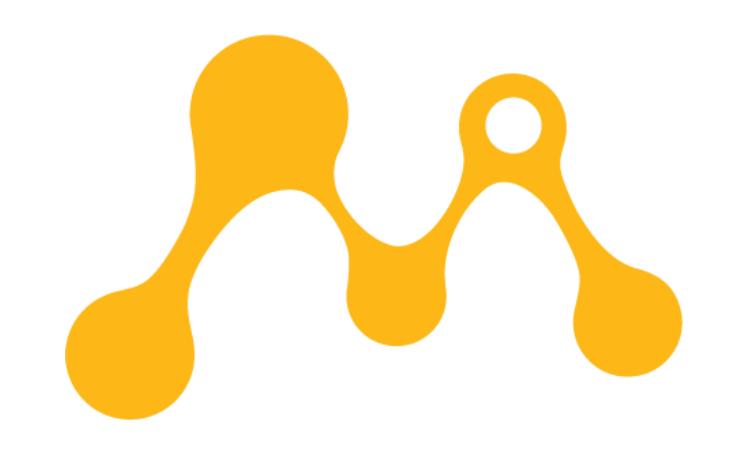

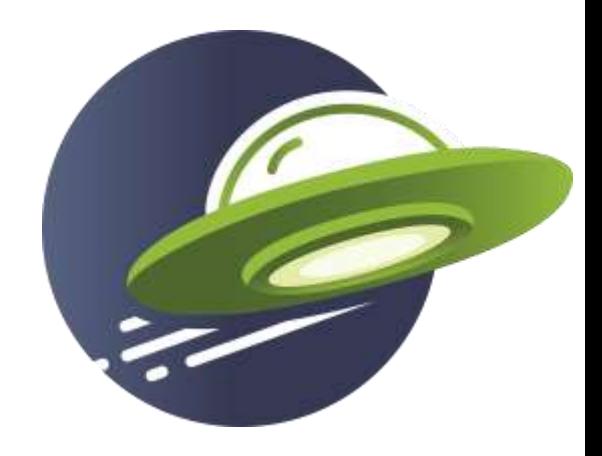

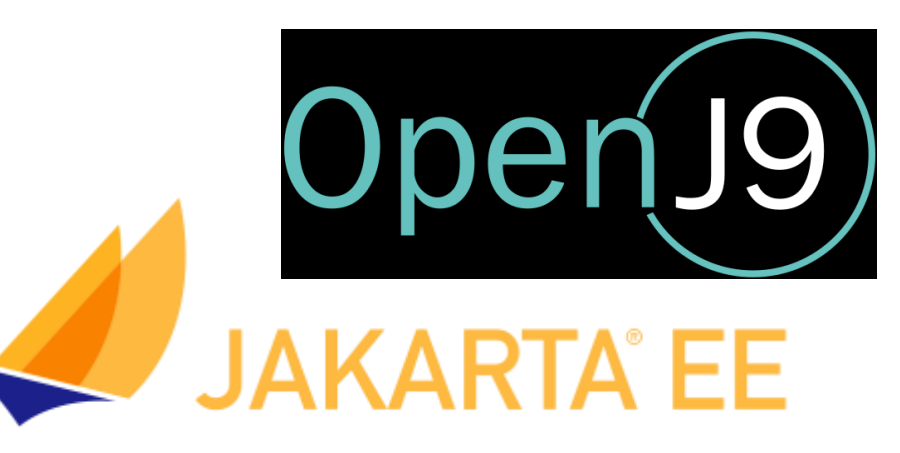

## **All Open Source!**

# Links and Materials

#### **MicroProfile**

- MicroProfile Starter: https://start.microprofile.io/
- [What is MicroProfile? https://developer.ibm.com/components/open](https://developer.ibm.com/components/open-liberty/series/what-is-microprofile/)liberty/series/what-is-microprofile/
- MicroProfile Homepage: <https://projects.eclipse.org/proposals/eclipse-microprofile>

#### **Open Liberty**

- Open Liberty Site: https://openliberty.io/
- Open Liberty Guides: https://openliberty.io/guides
- Open Liberty Docs: https://openliberty.io/docs

#### **OpenJ9**

- OpenJ9 Homepage: https://www.eclipse.org/openj9/
- OpenJ9 Docker Downloads Page: https://hub.docker.com/u/adoptopenjdk
- OpenJ9 Docs: https://www.eclipse.org/openj9/docs/

#### **Jakarta EE**

- Jakarta EE Homepage: <https://jakarta.ee/>
- Jakarta EE Blog: https://jakartablogs.ee/

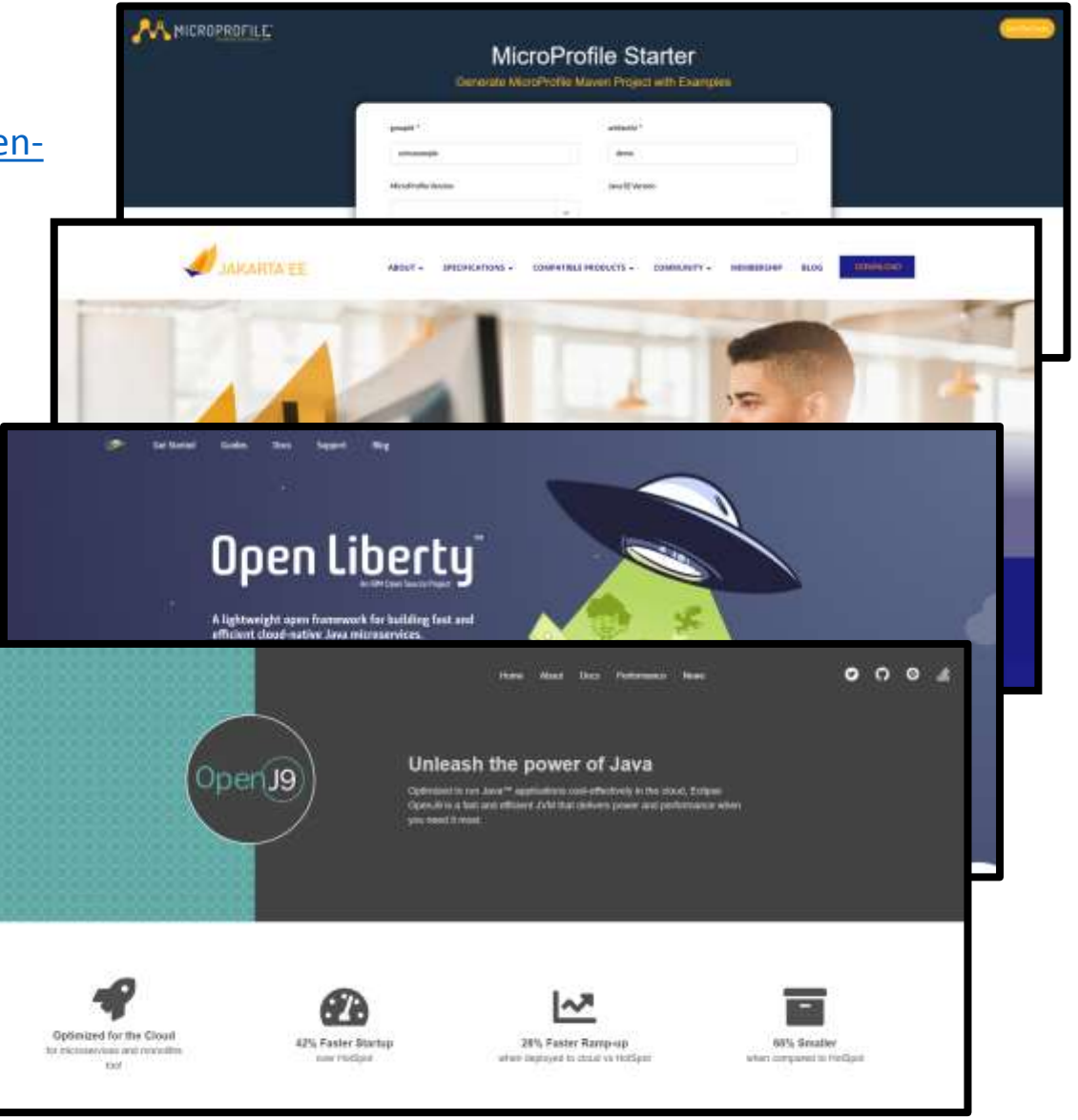

# Thank you

Jamie Lee Coleman Software Developer/Advocate Twitter: @jamie\_lee\_c LinkedIn: jamie-coleman

**JAKARTA EE** 

© 2021 IBM Corporation

٠.